# Sun Java™ System Portal Server 发行说明 版本 6 2005Q1

## 文件号码 819-1496

此发行说明包含 Sun Java System Portal Server 6 2005Q1 发行时所提供的重要信息。这里介绍了新 功能和增强功能、已知的问题和限制及其他信息。在使用 Portal Server 6 2005Q1 之前, 请先阅读本 文档。

可在 Sun Java System 文档网站找到本发行说明的最新版本,网址为:http://docs.sun.com/。请在安 装和设置软件之前先访问此网站,以后再定期查看最新的发行说明和产品文档。

此发行说明包含以下各节:

- [发行说明修订历史记录](#page-1-0)
- 关于 Portal Server 6 2005O1
- [重要信息](#page-48-0)
- [已知问题和限制](#page-52-0)
- [如何报告问题和提供反馈](#page-84-0)
- 其他 [Sun](#page-86-0) 资源

本文档中可能引用了第三方 URL,并提供附加相关信息。

注 Sun 对本文档中提到的第三方 Web 站点的可用性不承担任何责任。对于此类站点或 资源中的 (或通过它们获得的)任何内容、广告、产品或其他材料, Sun 并不表示认 可,也不承担任何责任。对于因使用或依靠此类站点或资源中的 (或通过它们获得 的)任何内容、产品或服务而造成的或连带产生的实际或名义损坏或损失, Sun 概不 负责,也不承担任何责任。

# <span id="page-1-0"></span>发行说明修订历史记录

表 **1** 修订历史记录

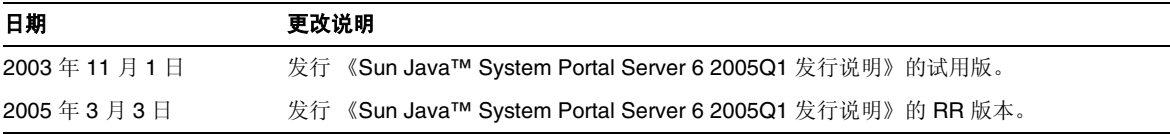

# <span id="page-1-1"></span>关于 Portal Server 6 2005Q1

Sun Java System Portal Server 6 产品向终端用户提供了一个门户桌面,通过它可访问资源和应用程 序。 Portal Server 软件同时还提供了搜索引擎基础结构,利用它可从门户桌面中组织并访问内部网 内容。另外在此版本中, "通信频道"现在可以与 Portal Server 软件一起安装。通信频道包括邮件、 日历、通讯录以及即时讯息传递频道。

Portal Server 同时还提供 "安全远程访问"支持,可使远程用户通过 Internet 安全地访问其所在组 织的网络,并得到服务。此外,可为贵组织提供一个安全的 Internet 门户,从而使所有目标用户 - 雇 员、商业合作伙伴以及普通公众能够访问其内容、应用程序和数据。

本节包括:

- [此发行版的新增功能](#page-1-2)
- [Portal Server](#page-2-0) 修补程序信息
- Solaris [硬件和软件要求](#page-4-0)
- Linux [硬件和软件要求](#page-4-1)
- [安装后的配置](#page-6-0)

## <span id="page-1-2"></span>此发行版的新增功能

以下是 Secure Remote Access 中的新增功能,但尚未列入《Sun Java System Portal Server Secure Remote Access 6 2005Q1 管理指南》中。

- Proxylet 支持 HTTPS。此实现有如下结果:
	- ❍ 在客户端服务器执行解密。
	- 。 可以访问以 SSL 模式运行的目标服务器。
	- ❍ 可以直接向目标服务器提交客户机证书。
	- ❍ 在网关不再使用基本验证单点登录功能。("网关"不能在 http 报头中插入 SSO 信息。)
	- ❍ 不再支持基于 URL 的访问控制,仅支持基于主机的访问控制。
	- ❍ 当前不支持 GW 前的外部加速器和外部反向代理。
	- ❍ 此支持不适用于 Proxylet 与 Portal Server 之间的 HTTPS 通信。
- 现在, Proxylet Java applet 已拥有确定 PAC 文件内容的规则。所有 HTTP 请求都将转到 Proxylet。管理员使用 Proxylet 规则可以根据协议、主机或端口指定到域的映射。

例如,管理员可以制订规则,使所有 FTP 通信量通过 Netlet 发送,所有 HTTP 通信量通过 Proxylet 发送。

• 使用 Access Manager 管理控制台, Portal Server 管理员可以选择通过 Java Web Start 启动 Netlet, 还是通过 Netlet applet 启动 Netlet。如果管理员选择 Java Web Start, 则在用户单 击桌面上的 Netlet 图标时, 浏览器将启动且 Netlet 会运行。在使用 Java Web Start 时, 只 要部署了 Netlet, 就不需要再次下载。

## <span id="page-2-0"></span>Portal Server 修补程序信息

目前, 已经发布了 Portal Server 6 2005O1 产品必需的修补程序。此修补程序将包含一些与升级相关 的补丁和其他补丁。此合并包采用的修补程序 ID 分别为:

- 118950-01 (适用于 Solaris Sparc 平台)
- 118951-01 (适用于 Solaris x86 平台)
- 118952-01 (适用于 Linux 平台)

此修补程序自述文件含有由该修补程序修复的错误列表以及安装说明。要下载该修补程序并查看修 补程序自述文件,请访问 http://sunsolve.sun.com, 然后在 patchfinder 字段中输入该修补程序 ID。

应用修补程序的顺序取决于 Portal Server 安装是第一次安装还是升级。

## 在新安装的 Portal Server 中安装修补程序

要在新安装的 Portal Server 中安装 Portal Server 修补程序, 请先运行 JES 安装程序, 并安装 Portal Server 产品。

## 在升级 Portal Server 中安装修补程序

如果正在从 Portal Server 6 2004Q2 升级为 Portal Server 6 2005Q1, 则 Portal Server 2005Q1 必需的 修补程序必须在升级过程中进行安装。请按照下列顺序进行升级。

- **1.** 安装 Portal Server 2005Q1 升级修补程序。
- **2.** 安装 Portal Server 2005Q1 必需的修补程序。
- **3.** 执行 Portal Server 2005Q1 升级脚本。

## 必需的修补程序中修复的错误

下表列出了 Portal Server 6 2005Q1 必需的修补程序中修复的错误。

| 错误 ID   | 现象概述                                                                                              |
|---------|---------------------------------------------------------------------------------------------------|
| 6207552 | 升级之后, Proxylet 管理员窗口显示内容有所不同。该服务控制台不具备调用<br>Proxylet 规则的链接。无法使用 Proxylet 规则。                      |
| 6192579 | 在从 Java Enterprise Server 2 升级为 Java Enterprise Server 3 之后, 网关不启<br>动 (已经作为错误 6192570 补丁的一部分修复)。 |
| 6184747 | 没有从上下文缓存中删除上下文的机制。                                                                                |
| 6209932 | psupgrade 脚本提示运行 wcconfig。                                                                        |
| 6211208 | 在门户网站主页中 Portal Server 产品名称的版本号为 2004Q2。                                                          |
| 6213441 | perftune 脚本无法启动 amtune 脚本。未将密码从内部 perftune 脚本传送到<br>amtune 脚本。                                    |
| 6218887 | 桌面上禁用策略评估。                                                                                        |
| 6209931 | 在从 Portal Server 6 2004Q2 升级为 Portal Server 6 2005Q1 之后,网关不启动。                                    |
| 5101574 | 对于 Sun Java System Application Server 8.1, perftune 脚本不是最新的。                                      |
| 6212866 | 使用 scrubds 选项运行 psconfig 脚本后,系统未在配置期间加载门户服务。                                                      |
| 6212868 | 在使用 unconfigurewithoutscrubds 或 unconfigurewi 运行 psconfig 之后,门户网<br>站重新配置失败。                      |
| 6216521 | upgradePS 脚本无法部署门户网站。                                                                             |

表 **2** Portal Server 6 2005Q1 必需的修补程序修复的错误

| 错误 ID   | 现象概述                                                                                  |
|---------|---------------------------------------------------------------------------------------|
| 6215043 | 部署无法以交互的方式配置 Portal Server SRA。                                                       |
| 6208239 | IllegalStateException 每晚使用 PS 访问 authless 移动桌面。                                       |
| 6214602 | 在从 JES2 升级为 JES3 之后, NLP 不起作用 (Solaris 和 Linux 都是如此)。                                 |
| 6208279 | 在 Proxylet 模式下,拥有多个目标的 Netlet (如 telnet)不起作用。                                         |
| 6218094 | 仅在使用 debug 选项时网关才以 chroot 模式启动。                                                       |
| 6214157 | Netlet 不会与 Java webstart 一起加载。                                                        |
| 6214609 | 在 Application Server 7.0 中迁移 WSRP 功能的过程中断。                                            |
| 6201701 | 在下载 Proxylet 之后,不会下载桌面页面。                                                             |
| 6189951 | 对于 Application Server 8.1 或 IBM WebSphere 上的 Portal Server, 在管理控制<br>台中输入的多字节字符将变为乱码。 |
| 6209451 | 使用 deploy 命令时 Portal Server 升级失败。                                                     |

表 **2** Portal Server 6 2005Q1 必需的修补程序修复的错误 (续)

## <span id="page-4-0"></span>Solaris 硬件和软件要求

此发行版中的 Portal Server 要求配备以下硬件和软件。

组件 いっぱん 平台要求 支持的平台 → すいのは 与 Sun Ultra™ 60 或 Sun Blade 相当或者更好的工作站 操作系统 操作系统要使用 Solaris™ 8 或 Solaris™ 9 U6 RAM 测试安装需要 512 MB 的随机存储器 常规部署需要 1.2 GB 的随机存储器 磁盘空间 Portal Server 及关联应用程序需要 1 GB 磁盘空间

表 **3** Solaris™ 硬件和软件要求

## <span id="page-4-1"></span>Linux 硬件和软件要求

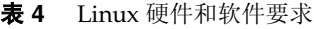

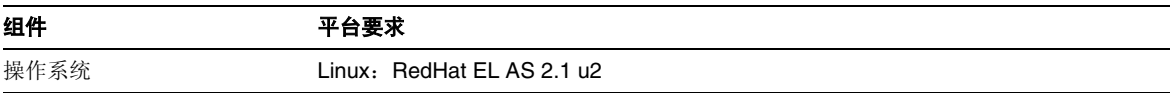

#### 表 **4** Linux 硬件和软件要求 (续)

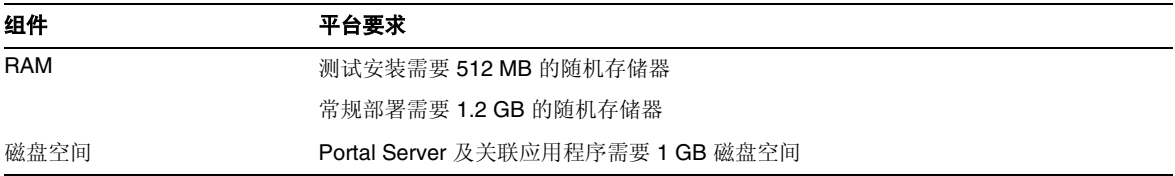

有关软件要求,请参阅 http://docs.sun.com 上的 Sun Java Enterprise System 发行说明。

## 默认路径和文件名

下表介绍本书所采用的默认路径和文件名。

#### 表 **5** 默认路径和文件名

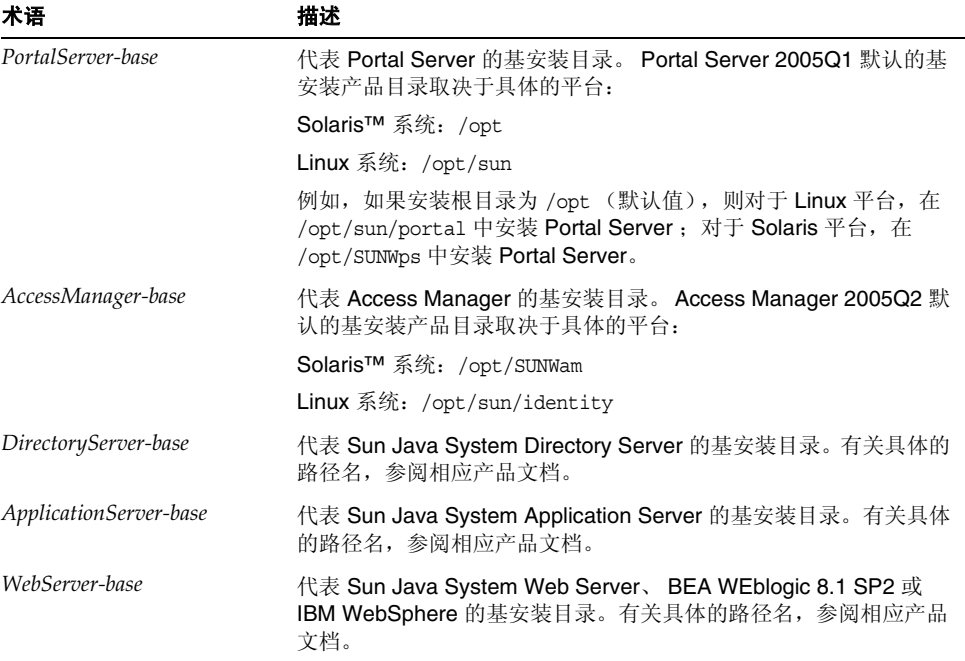

## <span id="page-6-0"></span>安装后的配置

本节的组织方式如下:

- [psconfig](#page-6-1) 脚本
- Portal Server 和 [Secure Remote Access](#page-7-0) 配置核对表
- [网关配置核对表](#page-24-0)
- Netlet [代理配置核对表](#page-26-0)
- [重写器代理配置核对表](#page-27-0)
- [以交互模式配置](#page-28-0) Portal Server
- [以无提示模式配置](#page-40-0) Portal Server
- [Portal Server](#page-40-1) 安装后任务

### <span id="page-6-1"></span>psconfig 脚本

如果在执行 Sun Java Enterprise System 安装程序时一起安装了 Portal Server,并选择了 "以后再配 置"选项,请使用 psconfig 配置 Portal Server 组件产品。本节的各个核对表将描述用来配置 Portal Server 组件产品的参数。

运行 psconfig:

**1.** 在终端窗口中,以超级用户身份进入含有 psconfig 脚本的目录:

cd *PortalServer-base*/lib

- **2.** 可以以交互模式或使用无提示文件进行配置。
	- o 要以交互模式进行配置,请键入 ./psconfiq 执行 psconfig 脚本, 然后为配置问题输入 相应的答案。

参见[以交互模式配置](#page-28-0) Portal Server

○ 要使用样例无提示文件进行配置, 请键入以下命令执行 psconfig 脚本:

./psconfig -s *pssamplesilentfile*

参见[以无提示模式配置](#page-40-0) Portal Server

注 可在 *PortalServer-base*/SUNWps/lib 位置找到样例 pssamplesilent 文件。请在使用此文 件之前,先进行修改,使其适用于您的详细设置信息。

如果执行了最小安装,将需要使用 psconfig 脚本对您的 Portal Server 安装进行配置。以下核对表将 描述安装后配置所需要的值。根据所执行的安装类型,使用的值可能有所不同。

核对表的组织顺序如下所示:

- 组件
- 基目录
- 配置模式
- 部署信息
- Web 容器信息
	- ❍ Sun Java Web Server
	- ❍ Sun Java Application Server 8.1
	- ❍ Sun Java Application Server 7.0
	- ❍ BEA WebLogic Server
	- o IBM WebSphere
- Portal Server 信息
- Identity Server 信息
- Secure Remote Access 信息
	- ❍ 网关
	- ❍ Netlet 代理
	- ❍ 重写器代理

## <span id="page-7-0"></span>Portal Server 和 Secure Remote Access 配置核对表

[表](#page-8-0) 6 包含三列, 其中列出了安装后配置可能需要的所有值。根据所执行的安装类型, 使用的值可能 有所不同。

## 注 Portal Server 2005Q1 的默认基安装和产品目录取决于具体的平台:

Solaris™ 系统:/opt

Linux 系统:/opt/sun

例如,如果安装根目录为 /opt(默认值), 则对于 Linux 平台, 在 /opt/sun/portal 中安装 Portal Server,对于 Solaris 平台,在 /opt/SUNWps 中安装 Portal Server。

注 如果某参数不适用于容器, 则此表格不会将其列出。

<span id="page-8-0"></span>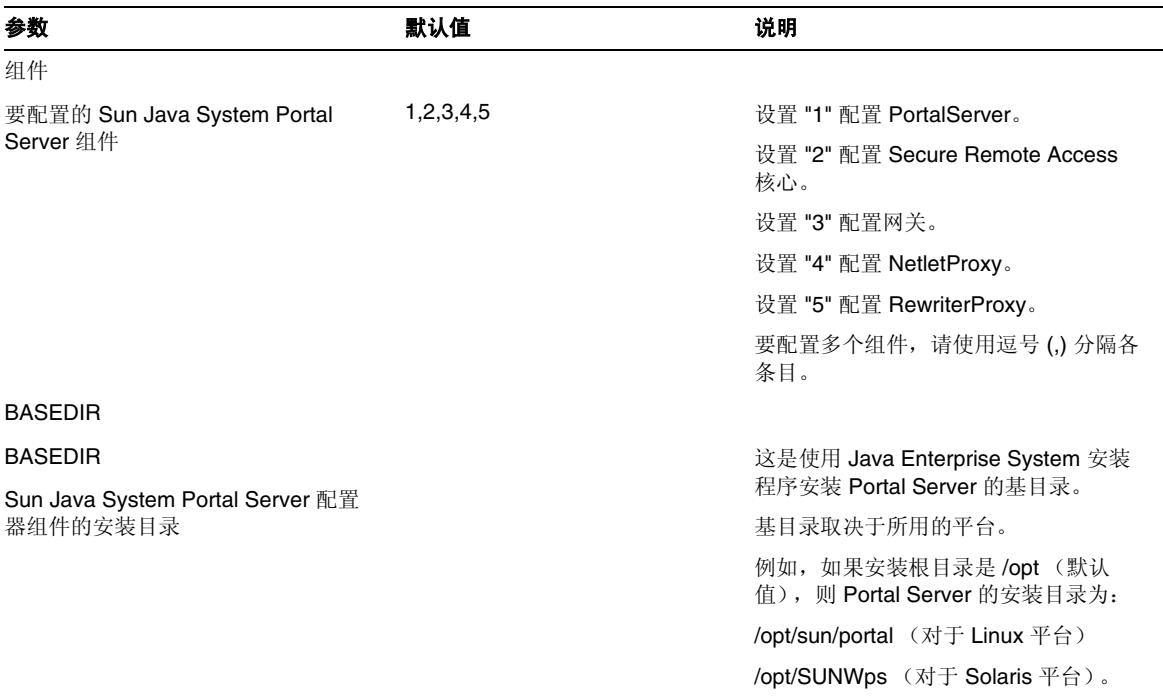

<span id="page-9-0"></span>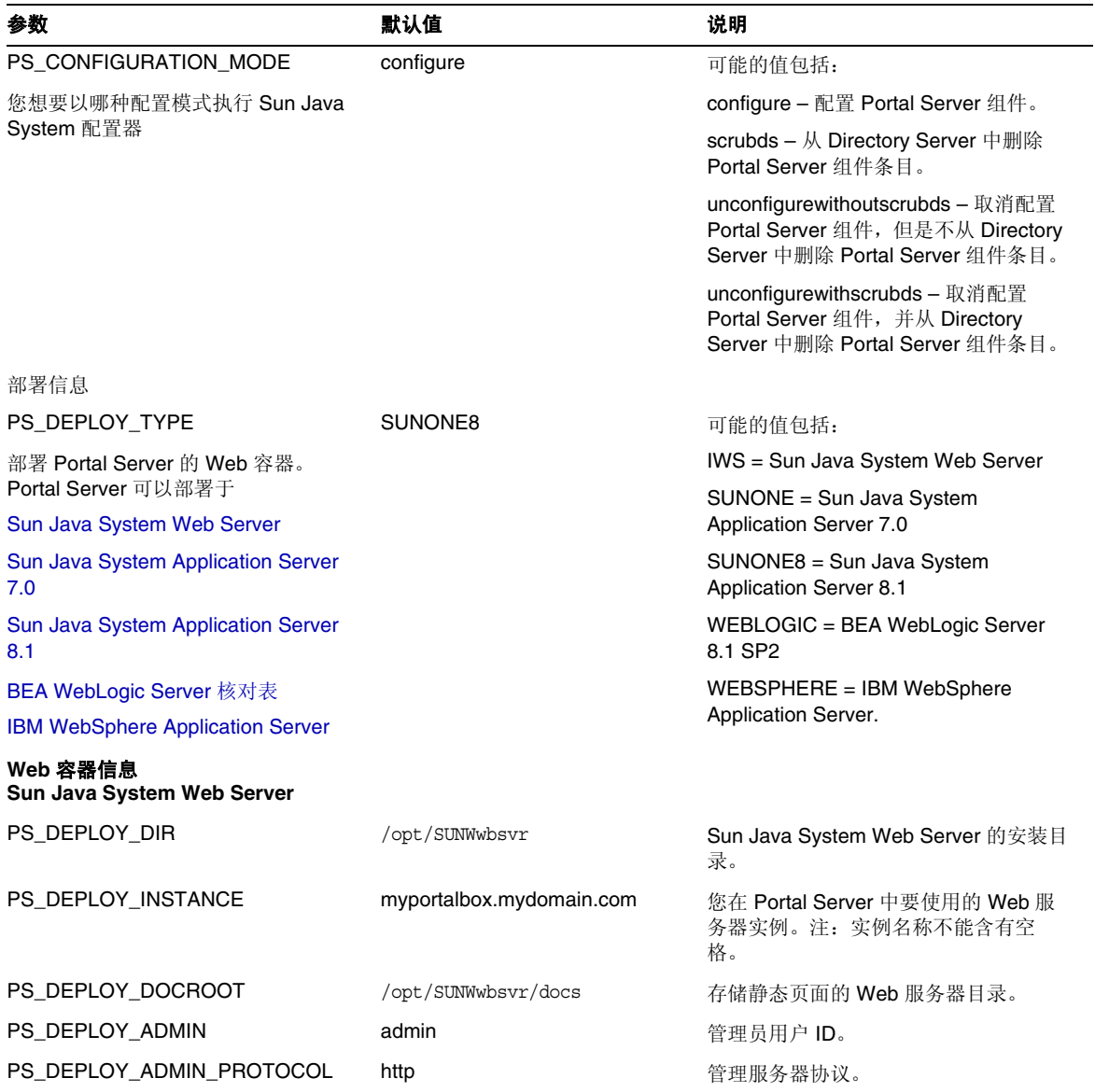

<span id="page-10-1"></span><span id="page-10-0"></span>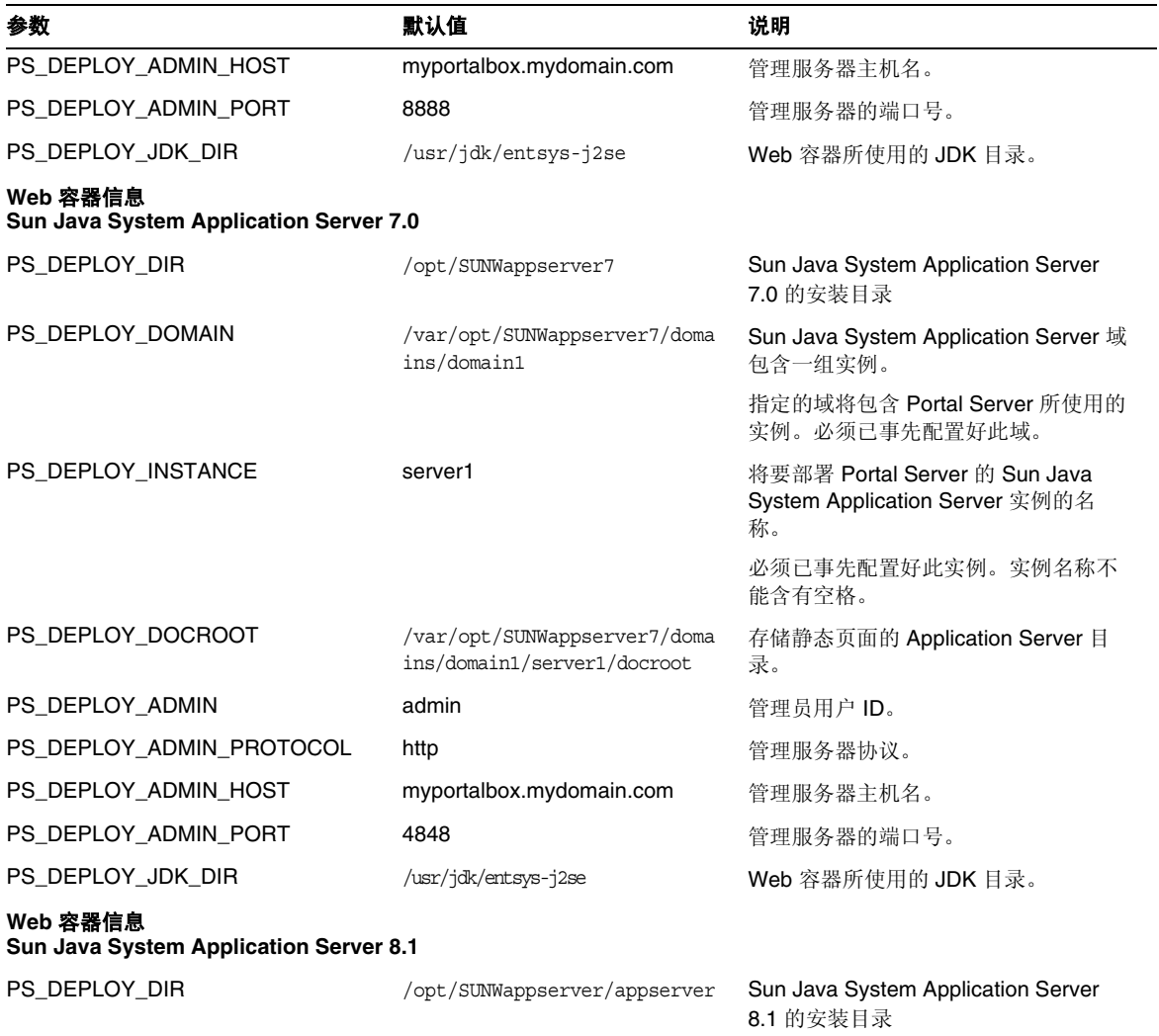

<span id="page-11-0"></span>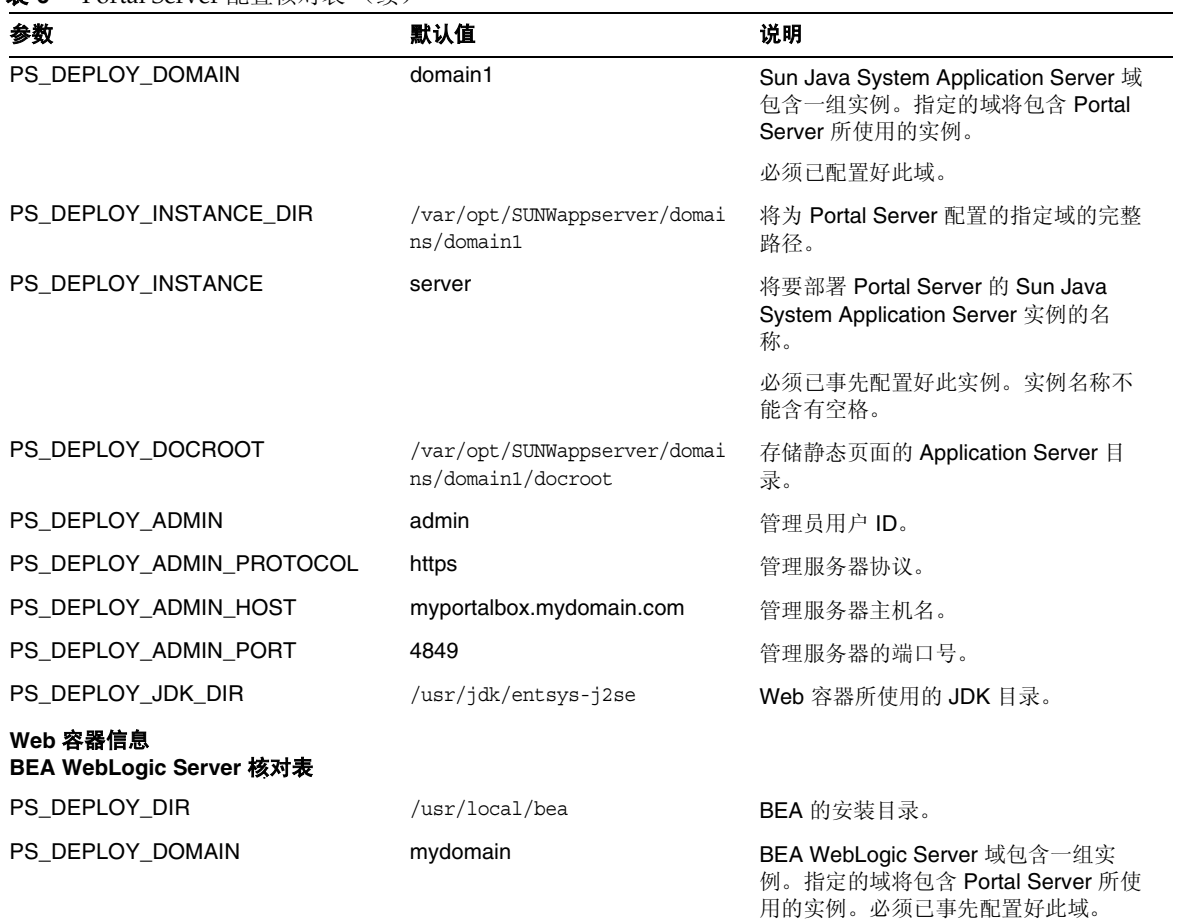

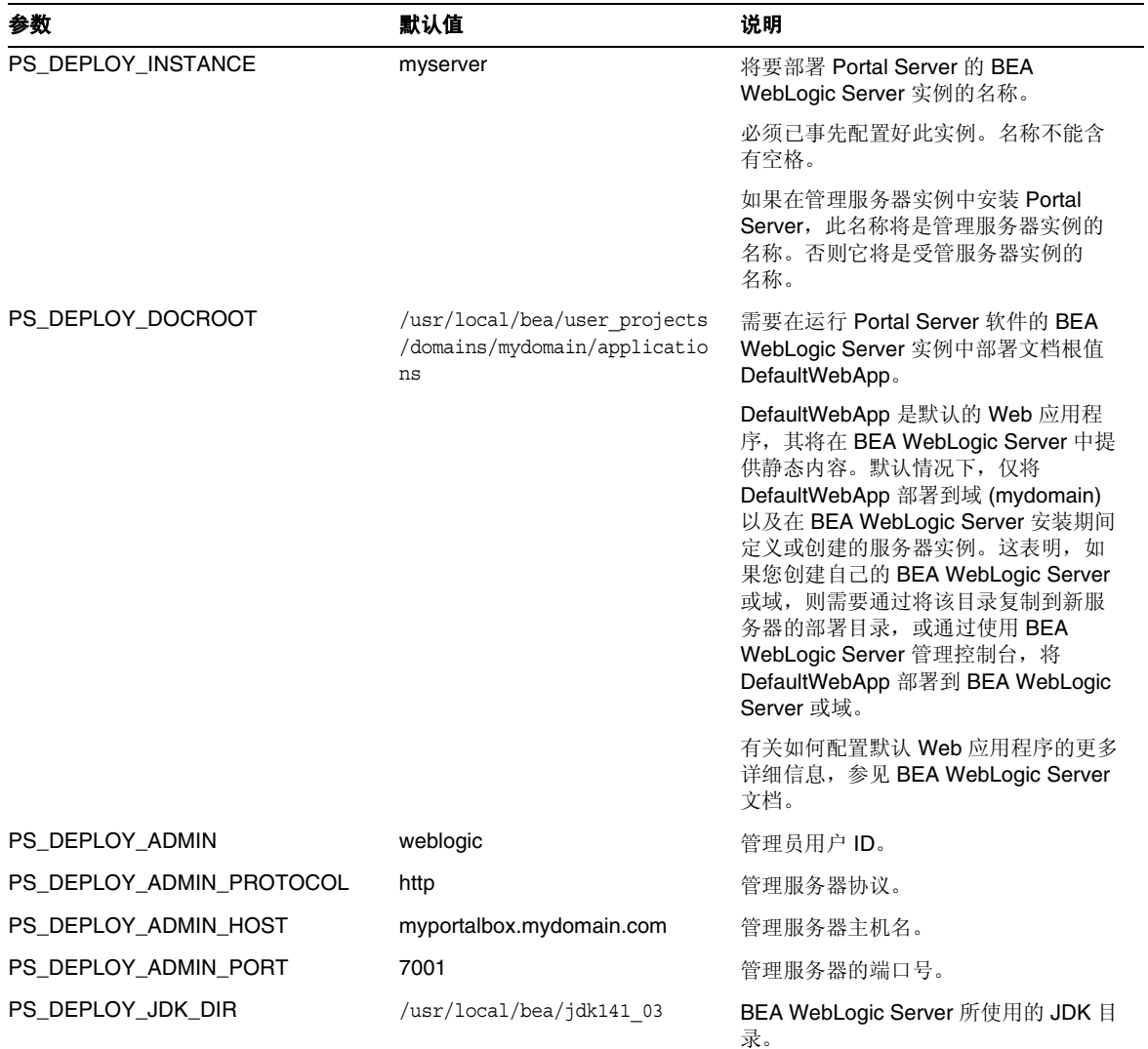

<span id="page-13-0"></span>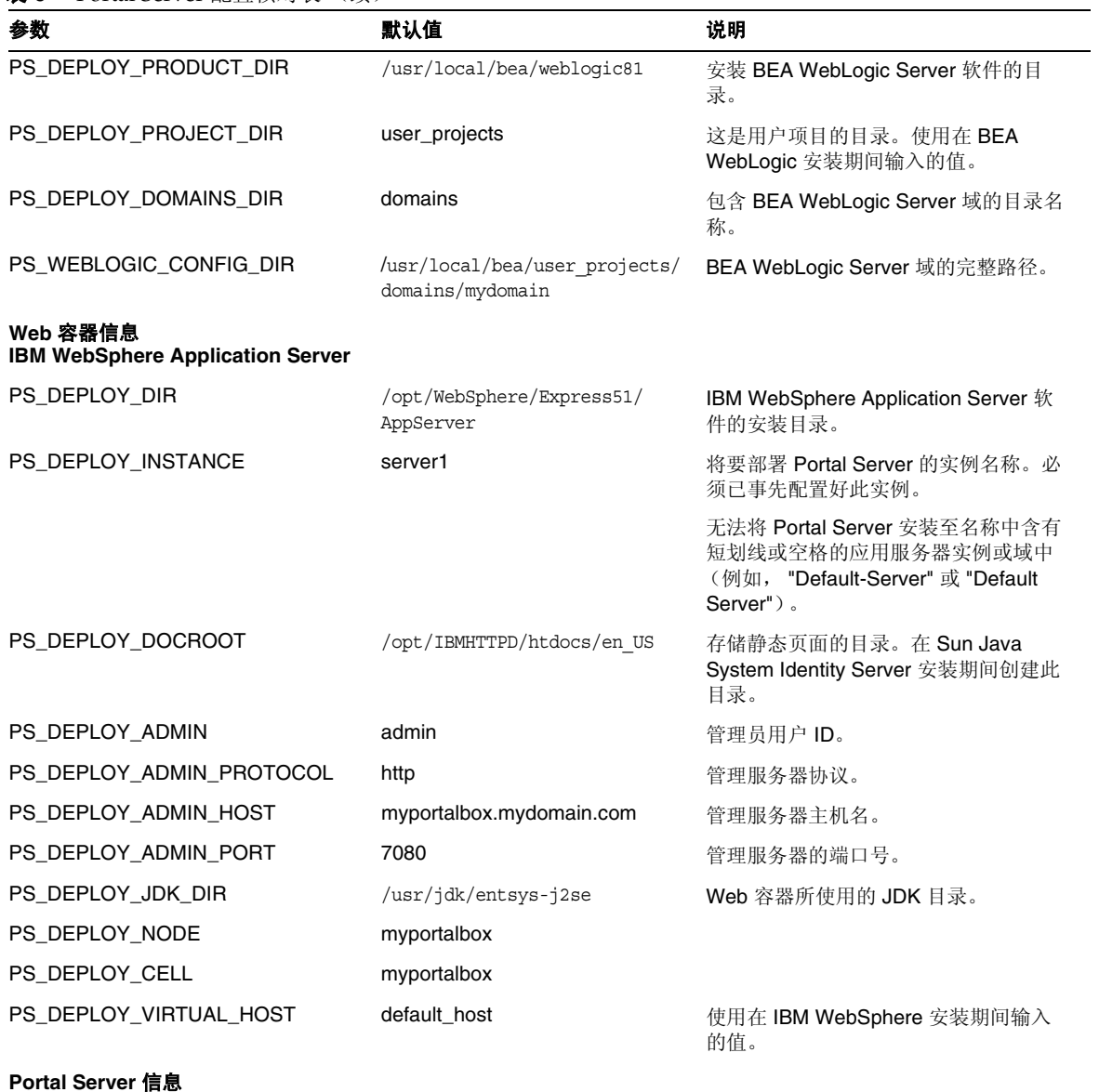

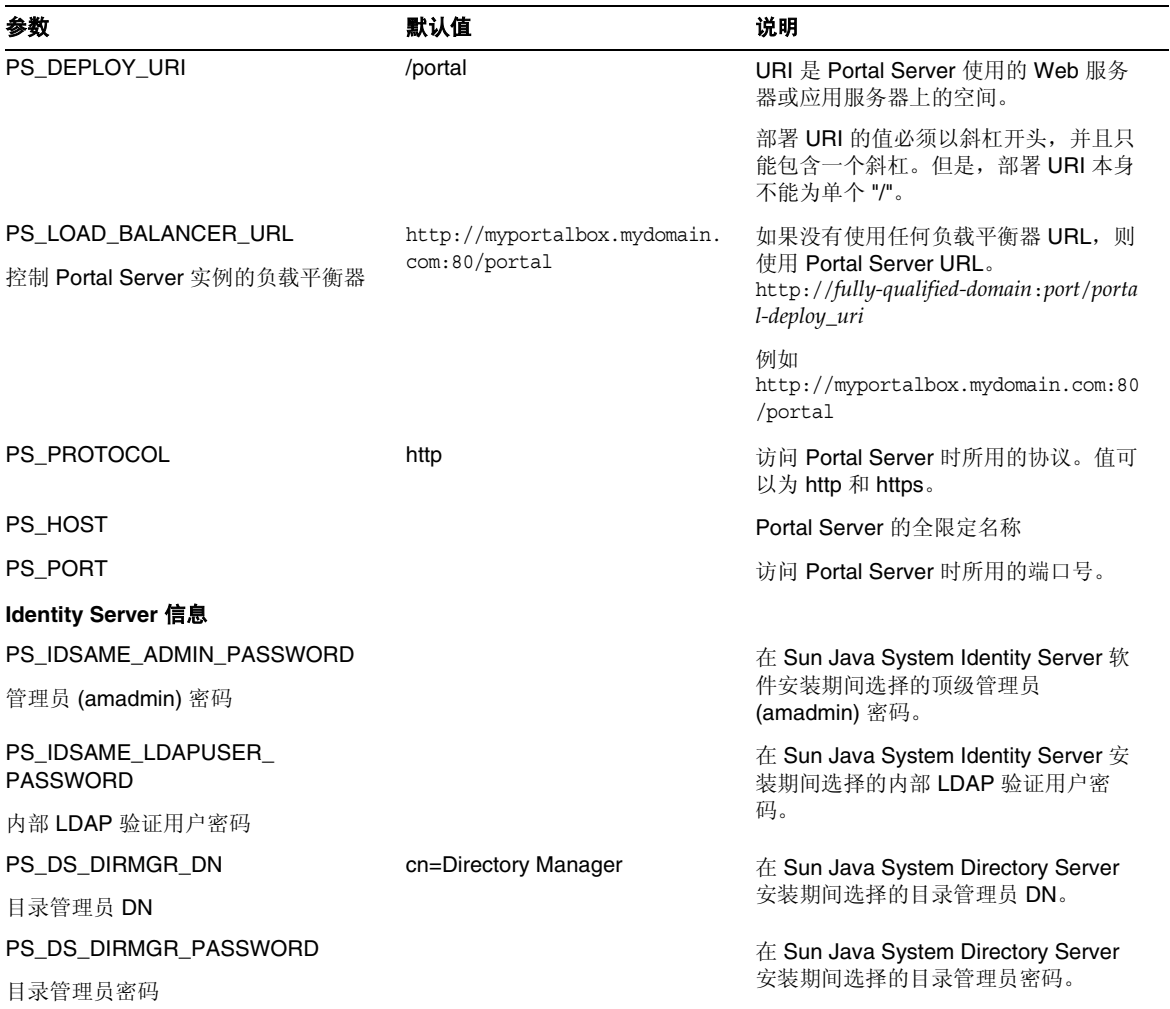

## PS\_DEPLOY\_ADMIN\_PASSWORD 部署管理员密码 **Secure Remote Access** 信息 (用于配置 **Secure Remote Access** 支持) SRA\_GW\_PROTOCOL 网关协议 https **buse and the controlled as a state of the controlled as a state of the product of the controlled as a sta** SRA\_GW\_PORT 网关端口 443 网关侦听的端口。 SRA\_GATEWAY\_PROFILE 参数 说明

网关配置文件名称 default **become of the controlled of the controlled of the M**<br>
Mercome Manus Manus Manus Manus Manus Manus Manus Manus Manus Manus Manus Manus Manus Manus Manus Manus Manus<br>
Mercome Manus Manus Manus Manus Manus Manus Man 有信息,诸如网关侦听的端口、 SSL 选 项及代理选项。可在网关管理控制台中 创建多个配置文件,并将不同的网关实 例与不同的配置文件相关联。 参见 《Sun Java System Portal Server Secure Remote Access 6 2005Q1 管理 指南》中的 "创建网关配置文件"。 SRA\_SERVER\_DOMAIN *portal-server-domain-name* 安装 Portal Server 的机器的域名。 SRA\_GW\_DOMAIN 网关域 *gateway-domain-name* 网关计算机的域名。 SRA\_IDSAME\_ADMIN\_PASSWORD 管理员 (amadmin) 密码 在 Sun Java System Identity Server 软 件安装期间选择的顶级管理员 (amadmin) 密码。 SRA\_IDSAME\_LDAPUSER\_ PASSWORD 内部 LDAP 验证用户密码 在 Sun Java System Identity Server 安 装期间选择的内部 LDAP 验证用户密 码。 SRA\_DS\_DIRMGR\_DN 目录管理员 DN cn=Directory Manager <br>
在 Sun Java System Directory Server 安装期间选择的目录管理员 DN。 SRA\_DS\_DIRMGR\_PASSWORD 目录管理员密码 在 Sun Java System Directory Server 安装期间选择的目录管理员密码。

这是 Web 容器的管理员密码。

接字层" (SSL) 进行通信。

第 16 页, 共 88 页 Portal Server 6 2005Q1 · 发行说明

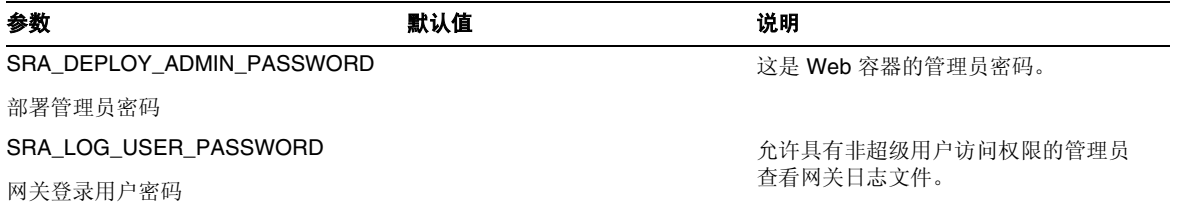

#### 样例无提示文件如下所示:

#### 

 $#$ 

# Install/Config components (Use comma (,) to separate entries):

- $#$
- 1 PortalServer  $#$
- $#$ 2. Secure Remote Access Core
- $#$ 3. Gateway
- 4. NetletProxy  $#$
- 5. RewriterProxy  $\#$
- $#$

#### COMPONENTS=1,2,3,4,5

BASEDIR=/opt

# Portal Server keys

##################### PS\_CONFIGURATION\_MODE possible values

#### ####################

#### $#$

# configure - Configure the Portal Server Components.

# scrubds - Remove the Portal Server Components entries from the Directory Server.

# unconfigurewithoutscrubds - Unconfigure the Portal Server Components without removing the entries from the Directory Server.

# unconfigurewithscrubds - Unconfigure the Portal Server and also remove the entries from the Directory Server.

 $#$ 

#### PS\_CONFIGURATION\_MODE=configure

 $#$ 

 $#$  IWS = WebServer

# SUNONE = AppServer 7

 $#$  SUNONE8 = AppServer8.1

# WEBLOGIC = BEA WebLogic

# WEBSPHERE = IBM WebSphere

 $#$ 

PS\_DEPLOY\_TYPE=SUNONE8

 $#$ 

#/opt/SUNWwbsvr = WebServer

```
#/opt/SUNWappserver7 = AppServer 7
```
#/opt/SUNWappserver/appserver = AppServer 8.1

# /usr/local/bea = BEA WebLogic

#/opt/WebSphere/AppServer = IBM WebSphere

#### $#$

PS\_DEPLOY\_DIR=/opt/SUNWappserver/appserver

```
#
```

```
# null = WebServer
```

```
#/var/opt/SUNWappserver7/domains/domain1 = AppServer 7.0
```
# domain1 = AppServer 8.1

# mydomain = BEA WebLogic

# null = IBM WebSphere

 $#$ 

#### PS DEPLOY DOMAIN=domain1

 $#$ 

```
#/var/opt/SUNWappserver/domains/domain1 = AppServer8.1
```
# null - for other containers.

 $#$ 

## PS\_DEPLOY\_INSTANCE\_DIR=/var/opt/SUNWappserver/domains/domain1

##################### PS\_DEPLOY\_INSTANCE possible values####################### # # myportalbox.mydomain.com = WebServer # server1 = AppServer 7.0 # server = AppServer 8.1 # myserver = BEA WebLogic # server1 = IBM WebSphere # ################################################################################

#### PS\_DEPLOY\_INSTANCE=server

##################### PS\_DEPLOY\_DOCROOT possible values######################### #

# /opt/SUNWwbsvr/docs = WebServer

```
# /var/opt/SUNWappserver7/domains/domain1/server1/docroot = AppServer 7.0
```

```
# /var/opt/SUNWappserver/domains/domain1/docroot = AppServer 8.1
```
# /usr/local/bea/user\_projects/domains/mydomain/applications = BEA WebLogic

```
# /opt/IBMHttpd/docs = IBM WebSphere
```

```
#
```
################################################################################

PS\_DEPLOY\_DOCROOT=/var/opt/SUNWappserver/domains/domain1/docroot

PS DEPLOY ADMIN=admin PS\_DEPLOY\_ADMIN\_PROTOCOL=https PS\_DEPLOY\_ADMIN\_HOST=myportalbox.mydomain.com PS DEPLOY ADMIN PORT=4848

###################### PS\_DEPLOY\_JDK\_DIR possible values#########################  $#$ 

#/usr/local/bea/jdk141\_03 = BEA WebLogic (Please change this to your weblogic JDK Dir in your setup)

 $\frac{\text{#}}{\text{usr}}\frac{\text{d}}{\text{k}}$  / entsys-j2se = for other containers.

```
#
```
PS DEPLOY JDK DIR=/usr/jdk/entsys-j2se

 $#$ 

#/usr/local/bea/weblogic81 = BEA WebLogic

# null - for other containers.

 $#$ 

#### PS\_DEPLOY\_PRODUCT\_DIR=null

 $#$ 

# user\_projects = BEA WebLogic

# null - for other containers.

 $#$ 

#### PS\_DEPLOY\_PROJECT\_DIR=null

 $#$ 

# domains = BEA WebLogic

 $# null$  - for other containers

 $#$ 

#### PS\_DEPLOY\_DOMAINS\_DIR=null

 $#$ 

#/usr/local/bea/user\_projects/domains/mydomain = BEA WebLogic

# null - for other containers.

 $#$ 

PS\_WEBLOGIC\_CONFIG\_DIR=null

 $#$ 

# myportalbox = IBM WebSphere

# null - for other containers.

 $#$ 

#### PS\_DEPLOY\_NODE=null

 $#$ 

# myportalbox = IBM WebSphere

# null - for other containers.

 $#$ 

#### PS\_DEPLOY\_CELL=null

####################PS\_DEPLOY\_VIRTUAL\_HOST possible values##################  $#$ 

# default\_host = IBM WebSphere

# null - for other containers.

 $#$ 

#### PS\_DEPLOY\_VIRTUAL\_HOST=null

PS\_DEPLOY\_URI=/portal PS\_LOAD\_BALANCER\_URL=http://myportalbox.mydomain.com:80/portal PS\_PROTOCOL=http PS\_HOST=myportalbox.mydomain.com PS PORT=80

PS\_IDSAME\_ADMIN\_PASSWORD=admin123 PS\_IDSAME\_LDAPUSER\_PASSWORD=test1234 PS\_DS\_DIRMGR\_DN=cn=Directory Manager PS\_DS\_DIRMGR\_PASSWORD=admin123 PS\_DEPLOY\_ADMIN\_PASSWORD=admin123

################################################################################ # SRACore keys ################################################################################

SRA\_GW\_PROTOCOL=http SRA\_GW\_PORT=443 SRA\_GATEWAY\_PROFILE=default SRA\_SERVER\_DOMAIN=mydomain.com SRA\_GW\_DOMAIN=mydomain.com SRA\_IDSAME\_ADMIN\_PASSWORD=admin123 SRA\_IDSAME\_LDAPUSER\_PASSWORD=test1234 SRA\_DS\_DIRMGR\_DN=cn=Directory Manager SRA\_DS\_DIRMGR\_PASSWORD=admin123 SRA\_DEPLOY\_ADMIN\_PASSWORD=admin123 SRA\_LOG\_USER\_PASSWORD=admin123

################################################################################

# Gateway keys

################################################################################

GW\_PROTOCOL=https

GW\_HOST=mygwbox.mydomain.com

GW\_PORT=443

GW\_IP=129.158.227.209

GW\_GATEWAY\_PROFILE=default

GW\_LOAD\_BALANCER\_URL=http://mygwbox.mydomain.com:80/portal

GW\_CERT\_INFO="CN=\$GW\_HOST,L=Santa

Clara,ST=California,C=us,O=Portal,OU=Sun"

GW\_SRA\_LOG\_USER\_PASSWORD=admin123

GW\_CERT\_DB\_PASSWORD=admin123

################################################################################

## <span id="page-24-0"></span>网关配置核对表

[表](#page-24-1) 7 包含三列, 用作网关安装的核对表。

<span id="page-24-1"></span>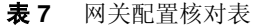

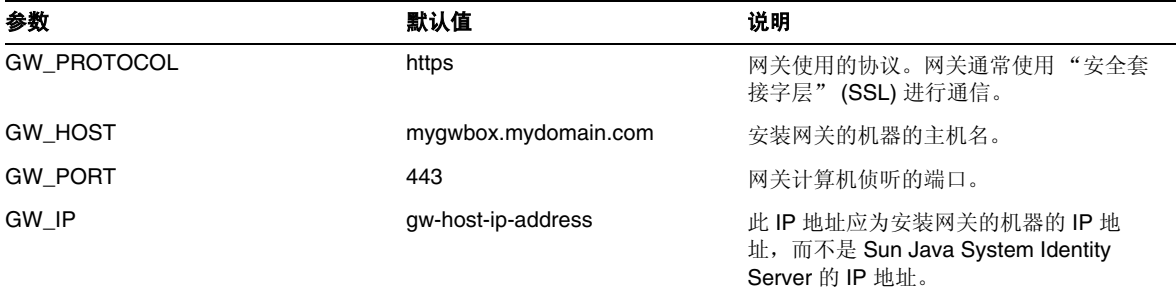

## 表 **7** 网关配置核对表 (续)

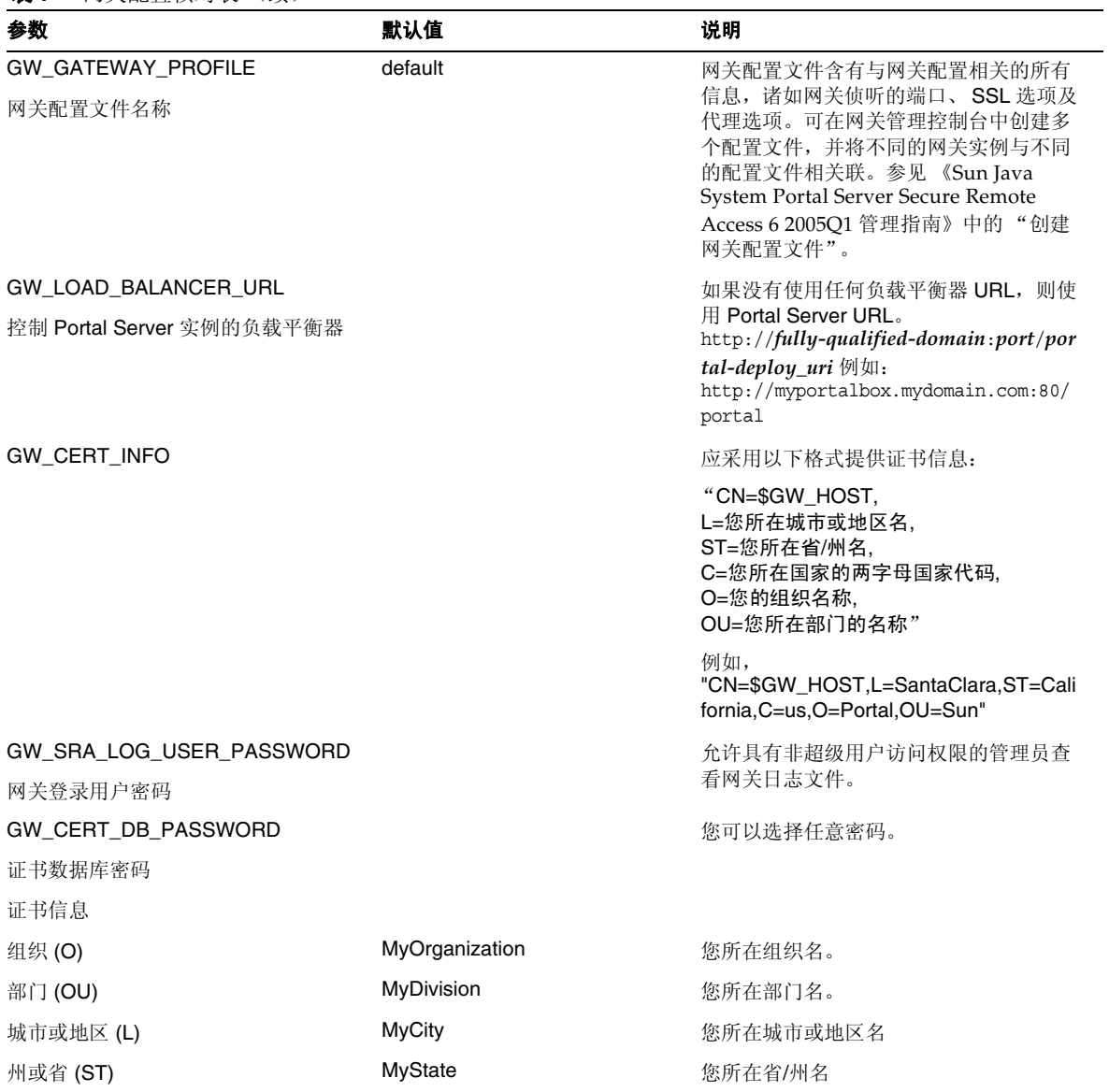

#### 表 **7** 网关配置核对表 (续)

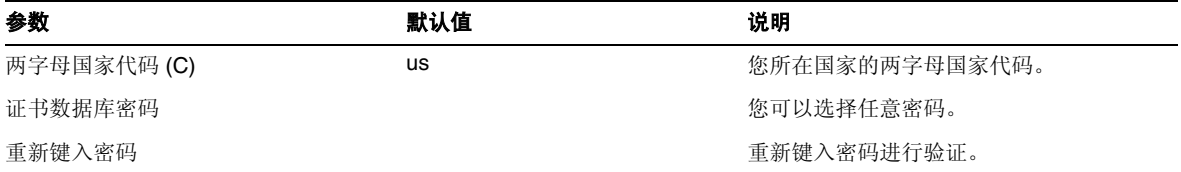

## <span id="page-26-0"></span>Netlet 代理配置核对表

[表](#page-26-1) 8 包含三列, 用作 Netlet 代理安装的核对表。第一列包含参数。第二列包含默认值。第三列解释 说明参数。

<span id="page-26-1"></span>表 **8** Netlet 代理配置核对表

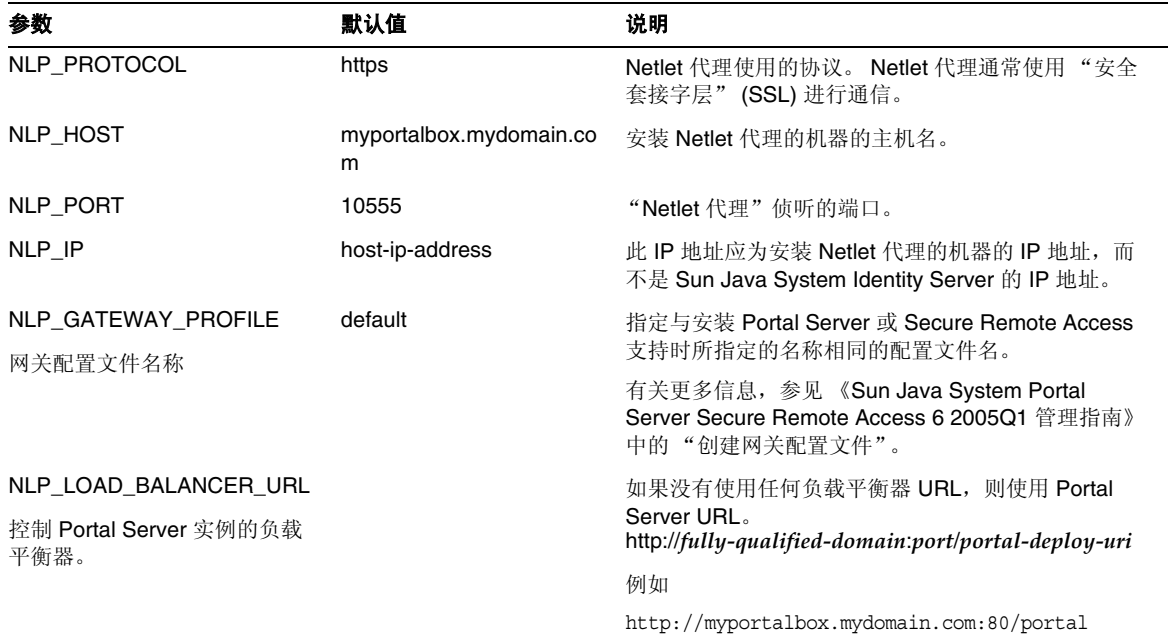

#### 表 **8** Netlet 代理配置核对表 (续)

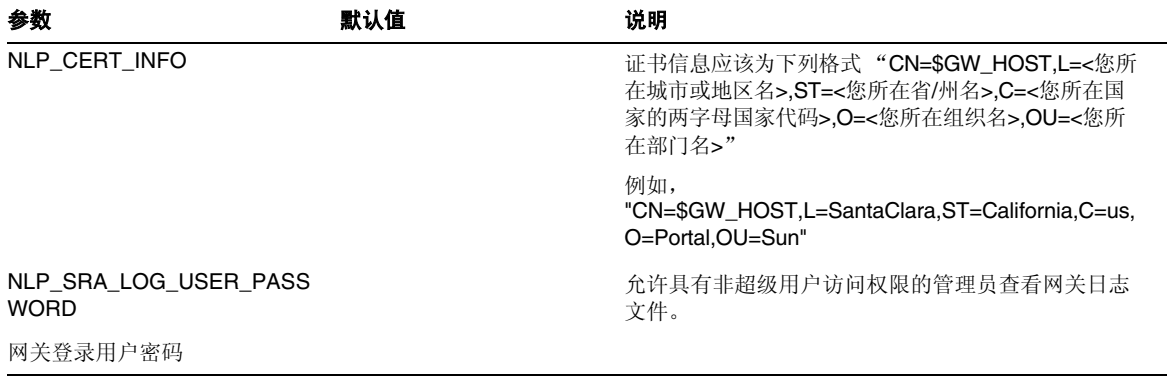

## <span id="page-27-0"></span>重写器代理配置核对表

[表](#page-27-1) 9 包含三列, 用作重写器代理安装的核对表。第一列包含参数。第二列包含默认值。第三列解释 说明参数。

<span id="page-27-1"></span>表 **9** 重写器代理核对表

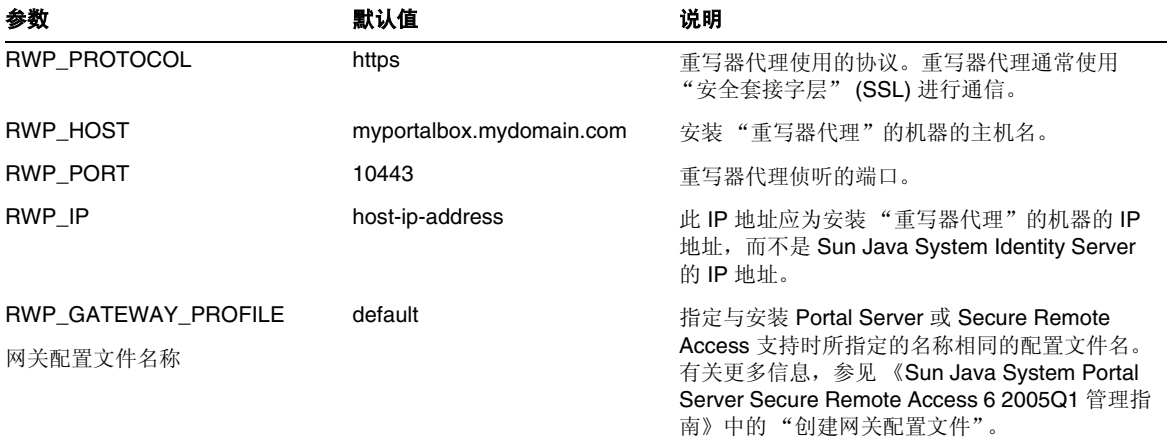

#### 表 **9** 重写器代理核对表 (续)

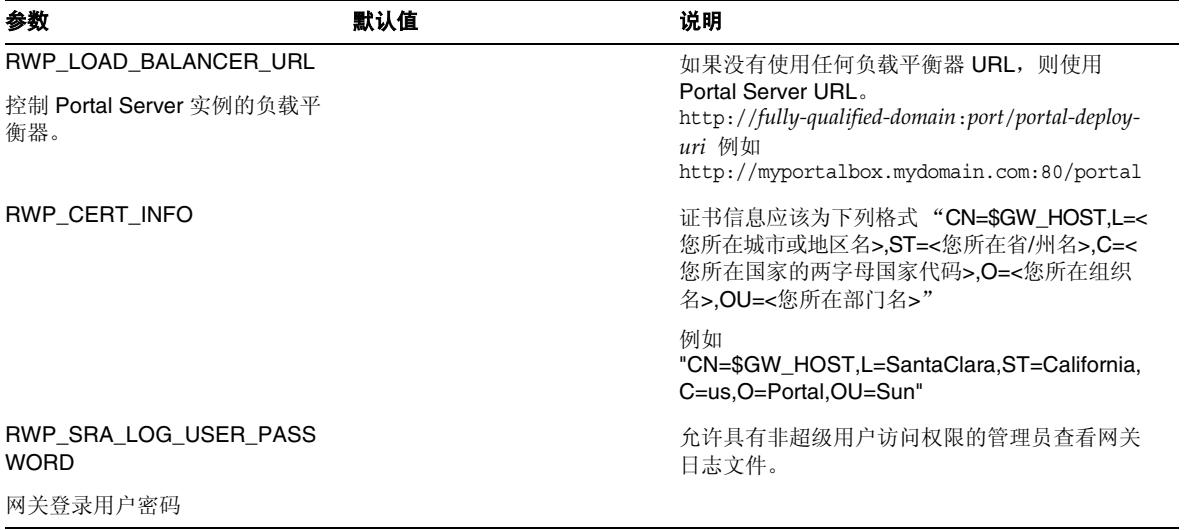

## <span id="page-28-0"></span>以交互模式配置 Portal Server

**1.** 在终端窗口中,以超级用户身份进入含有 psconfig 脚本的目录:

cd *PortalServer-base*/lib

2. 要以交互模式配置 Portal Server, 请键入 ./psconfig 执行 psconfig 脚本, 然后为配置问题 输入相应的答案。

### Portal Server

表 [10](#page-28-1) 包含三列, 其中列出了最小安装后进行配置可能需要的所有值。根据所执行的安装类型, 使用 的值可能有所不同。

<span id="page-28-1"></span>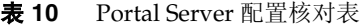

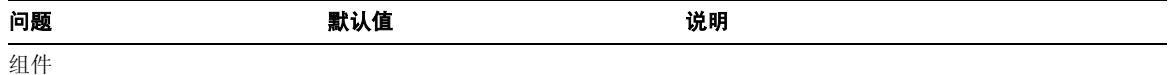

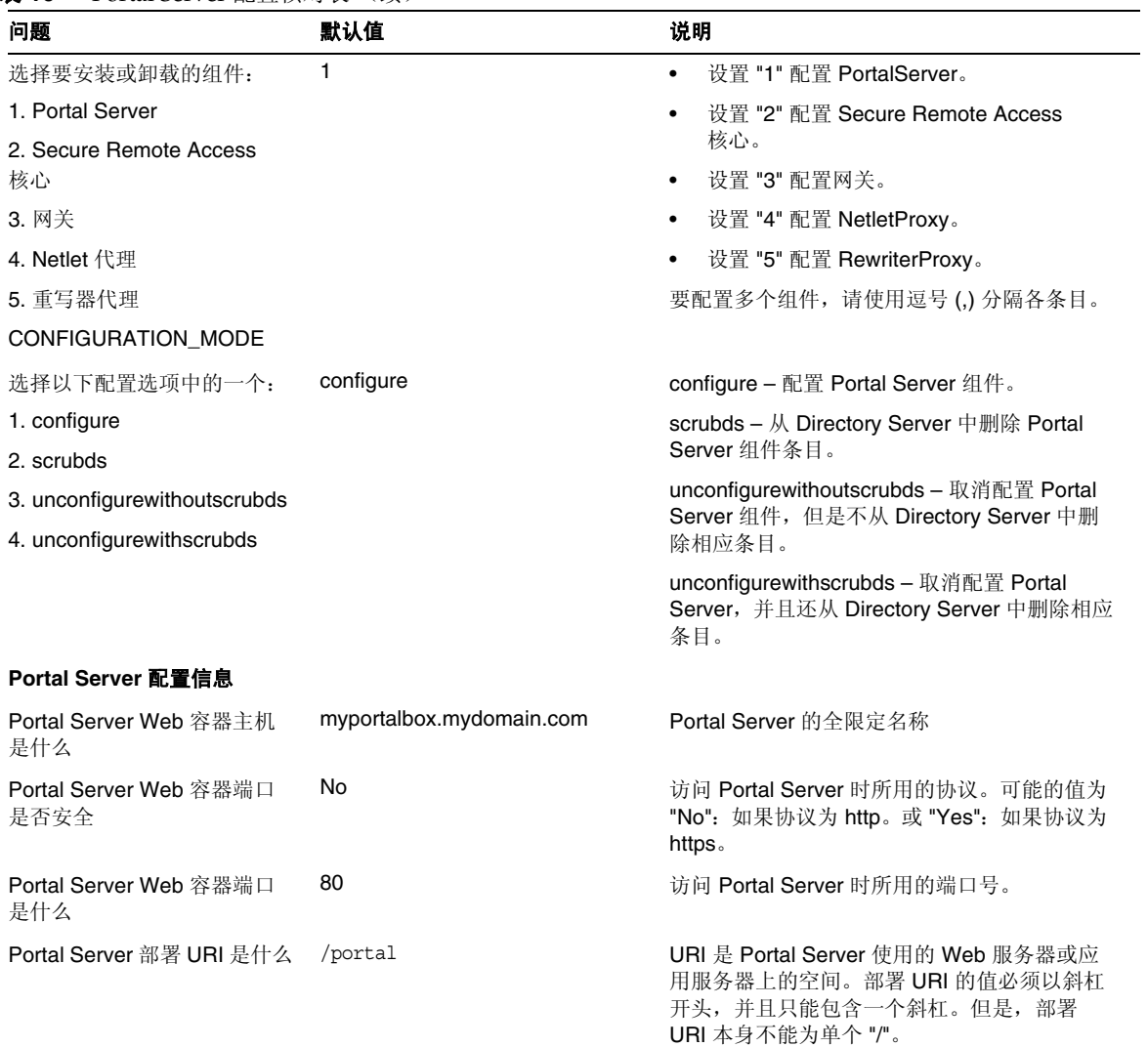

<span id="page-30-1"></span><span id="page-30-0"></span>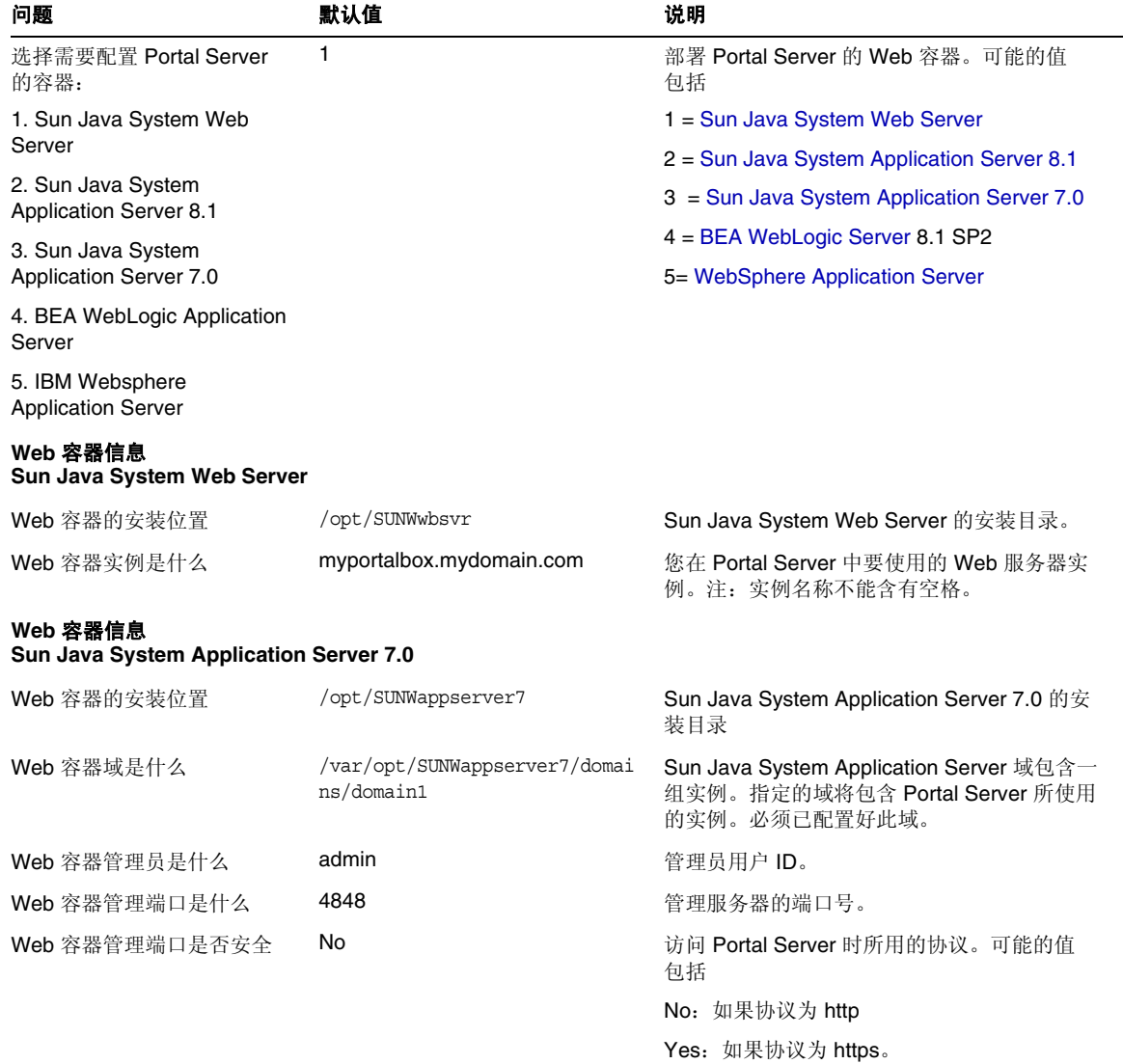

<span id="page-31-0"></span>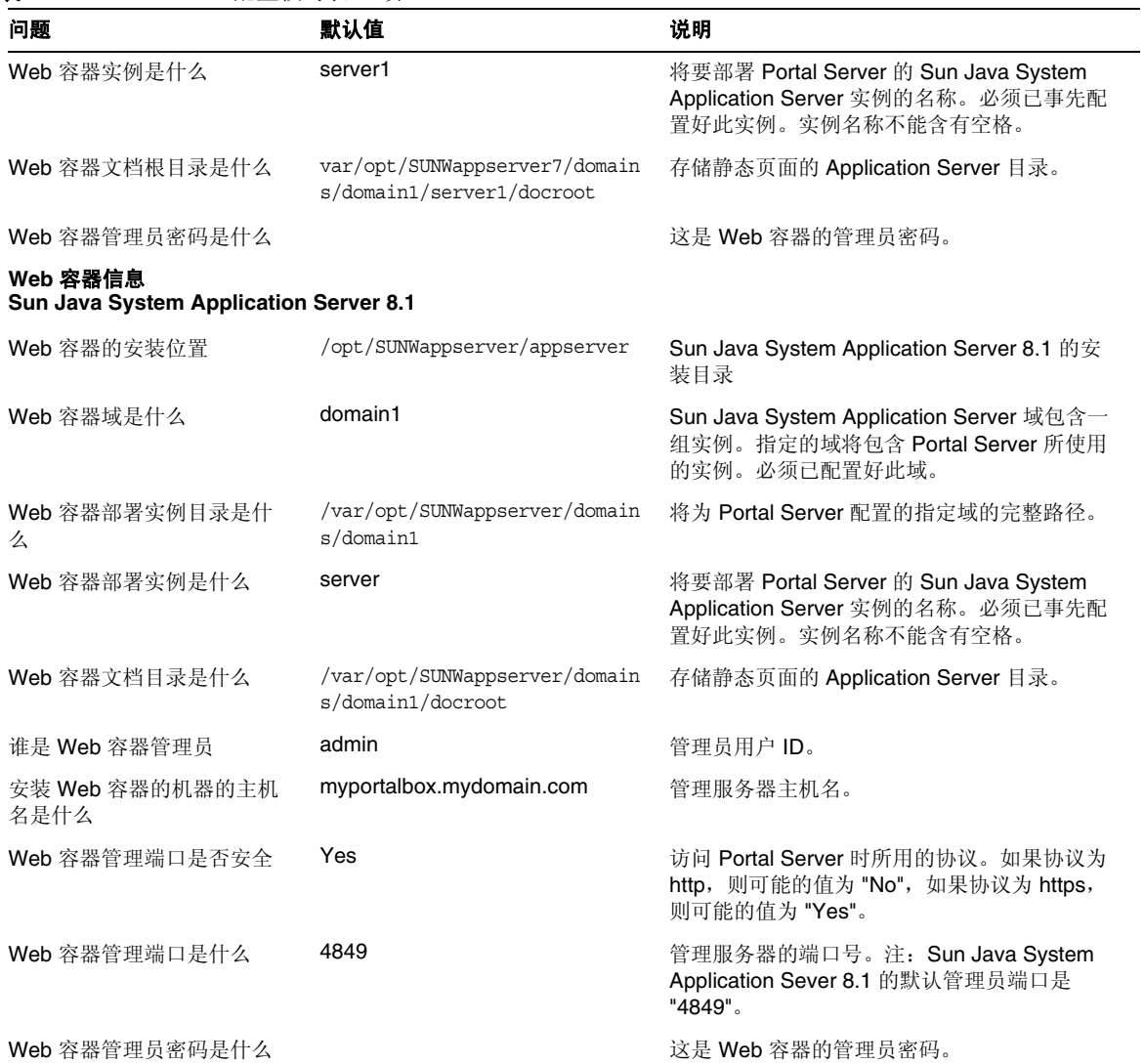

<span id="page-32-0"></span>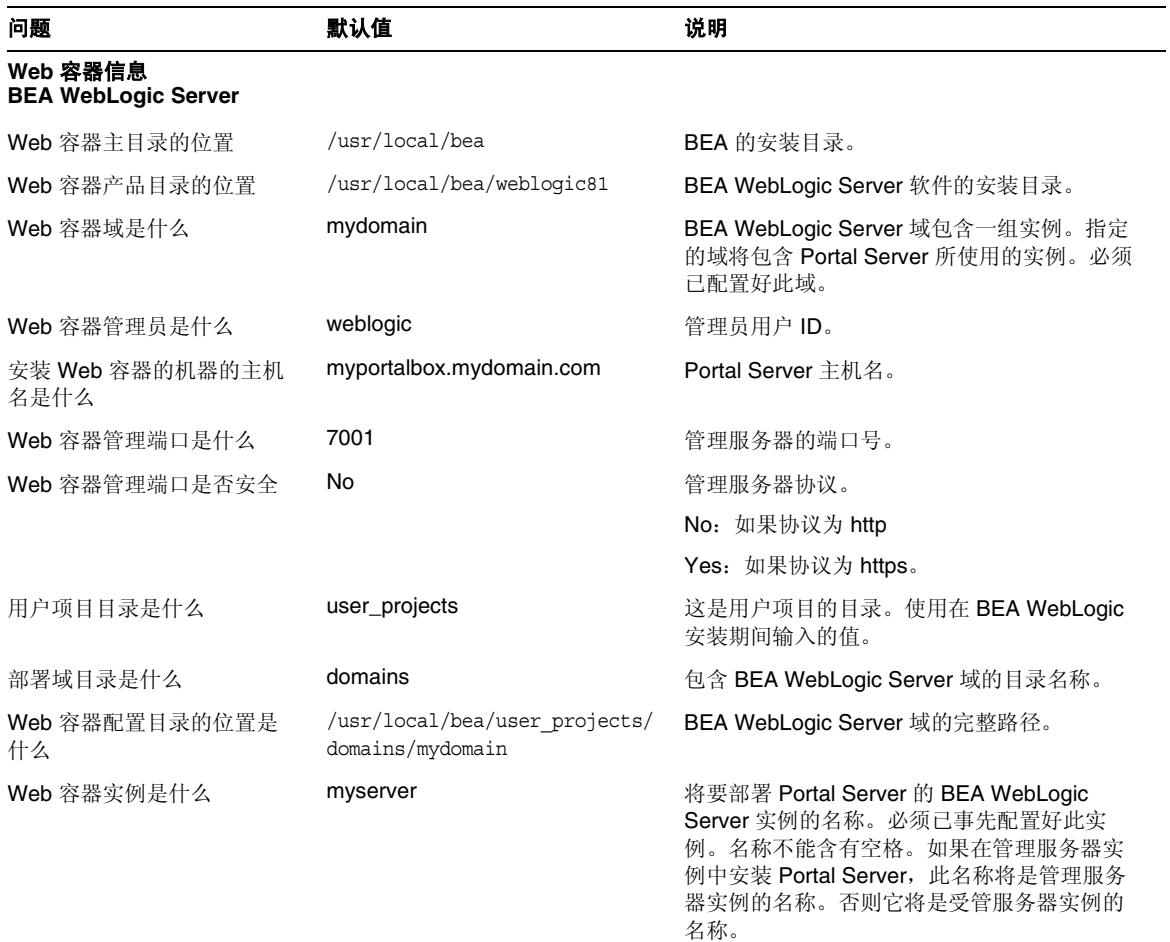

<span id="page-33-0"></span>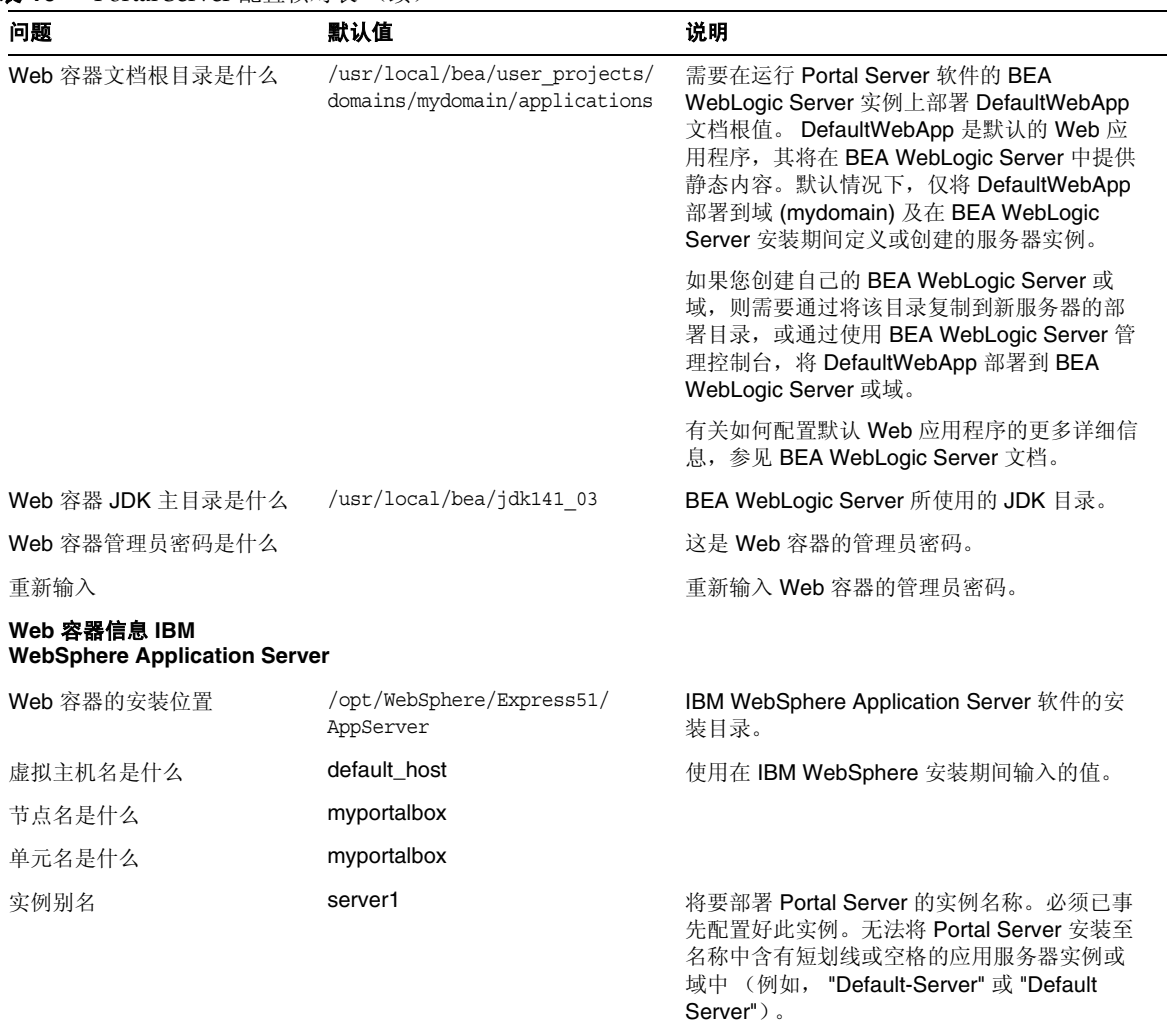

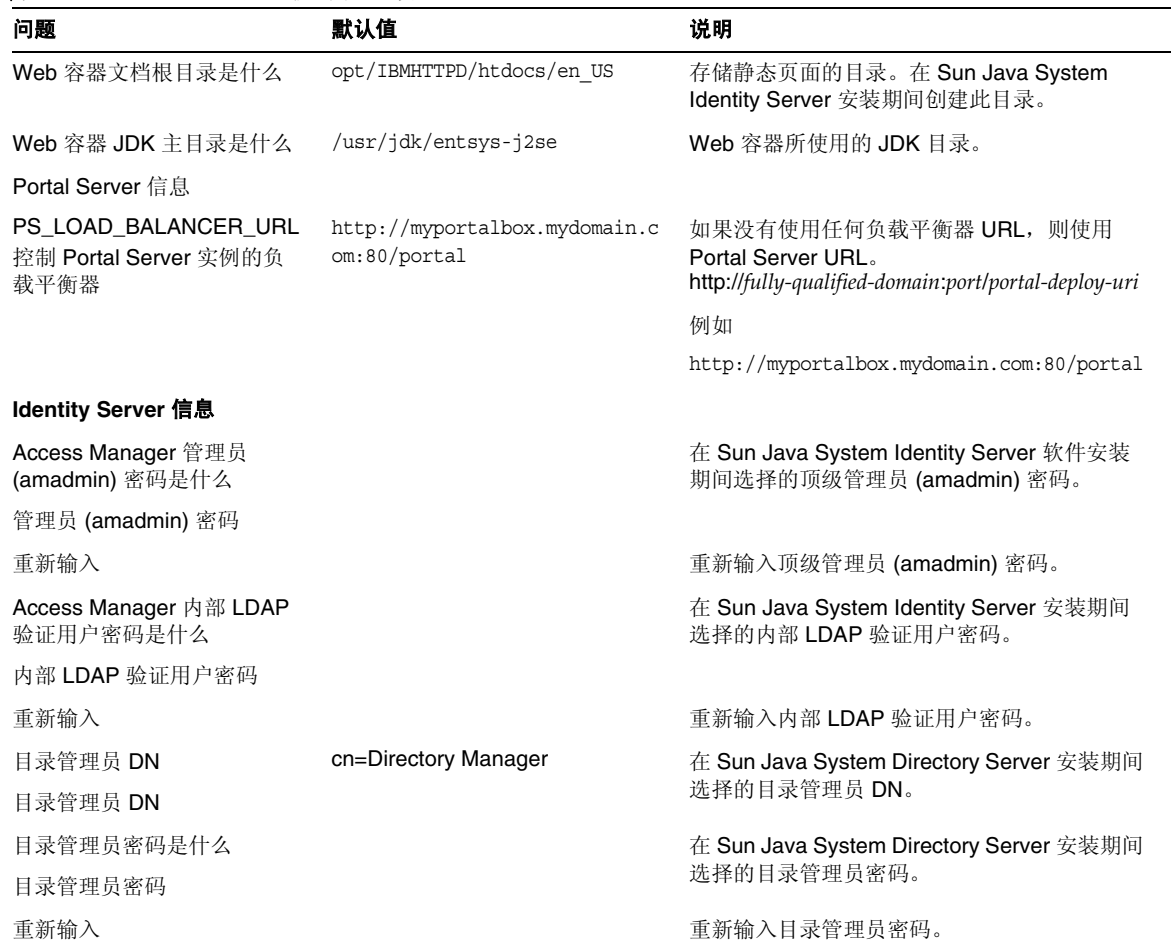

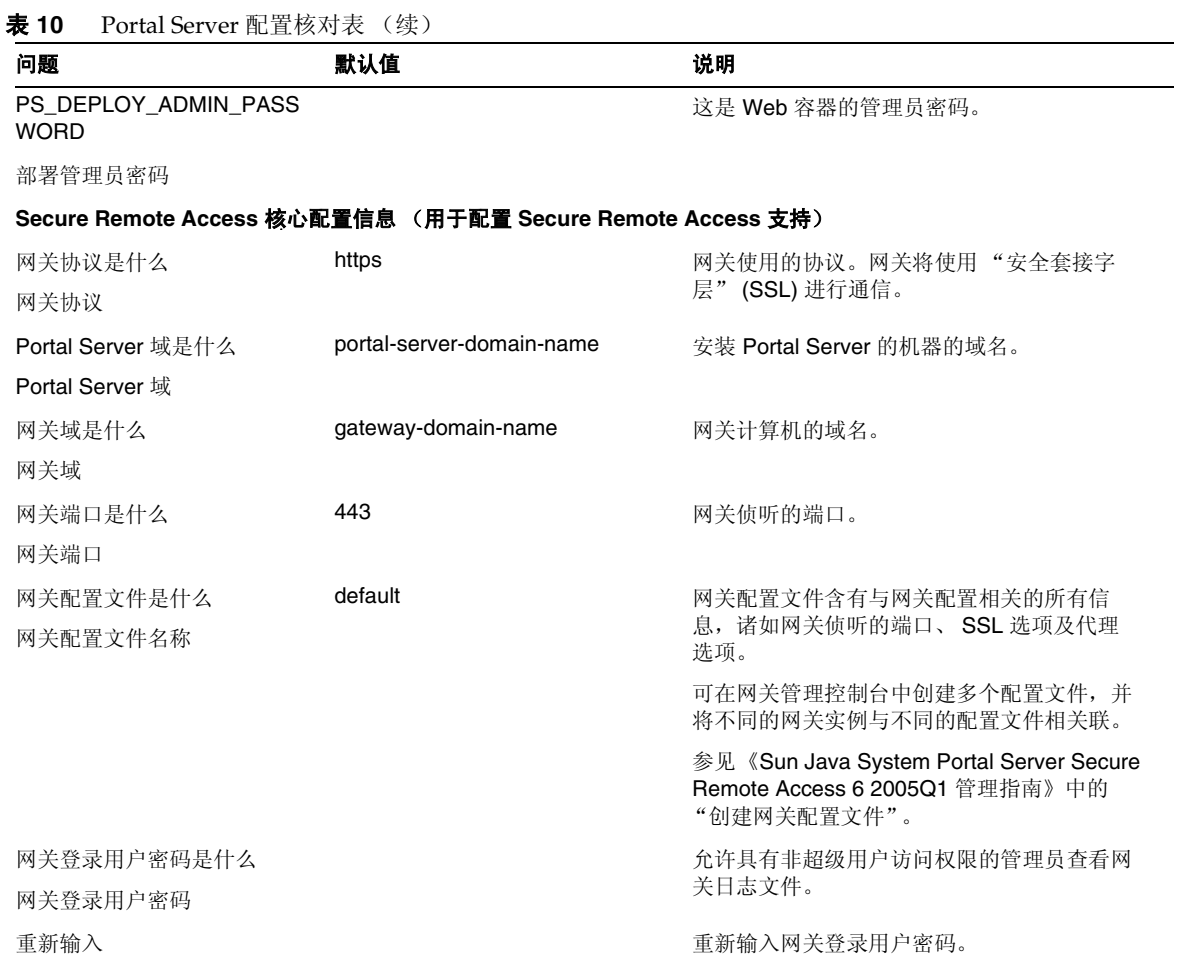

网关

表 [11](#page-36-0) 有三列, 其中包含网关配置核对表。第一列包含参数。第二列包含参数的默认值。第三列包含 说明。
## 表 **11** 网关配置核对表

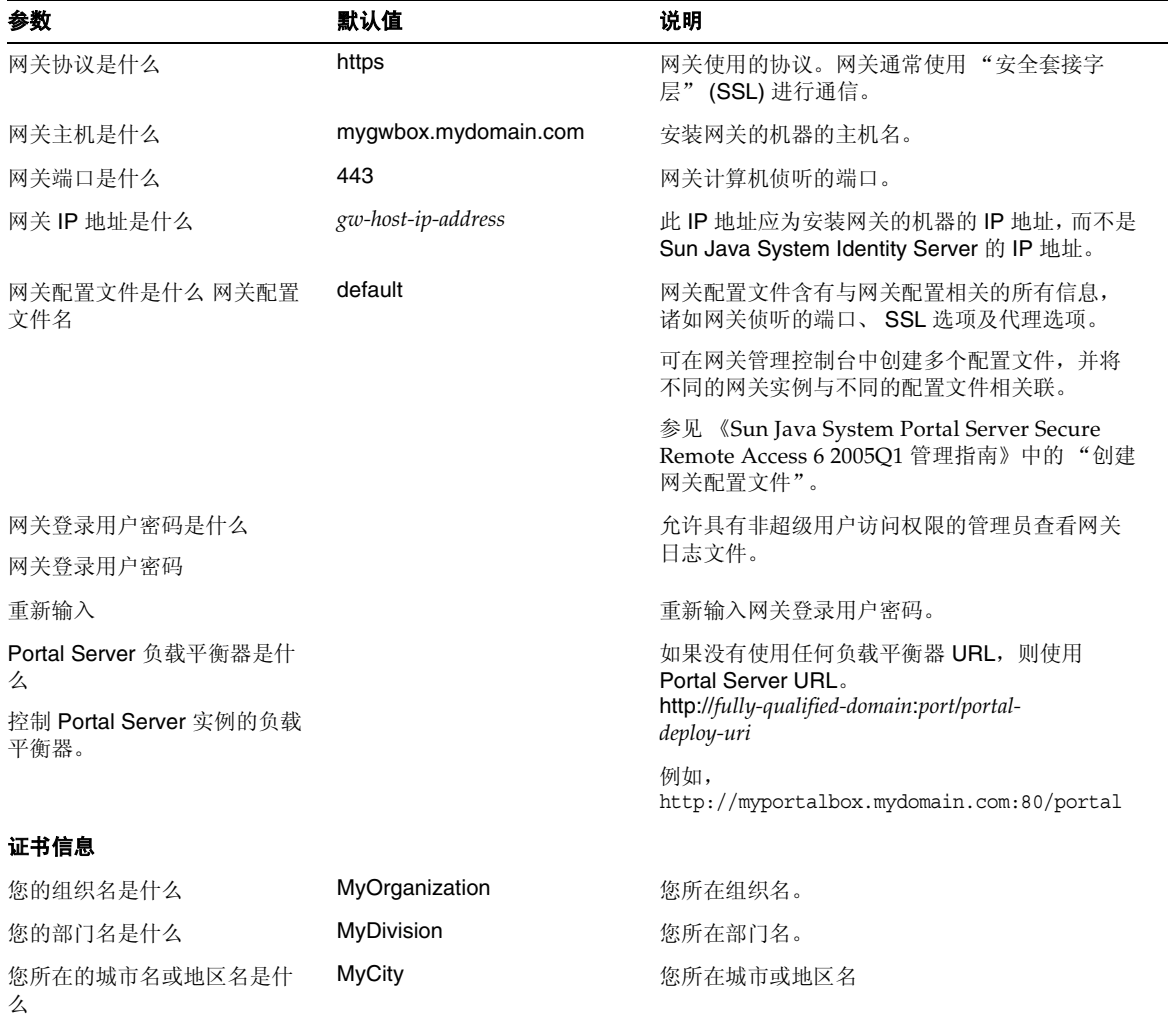

## 表 **11** 网关配置核对表 (续)

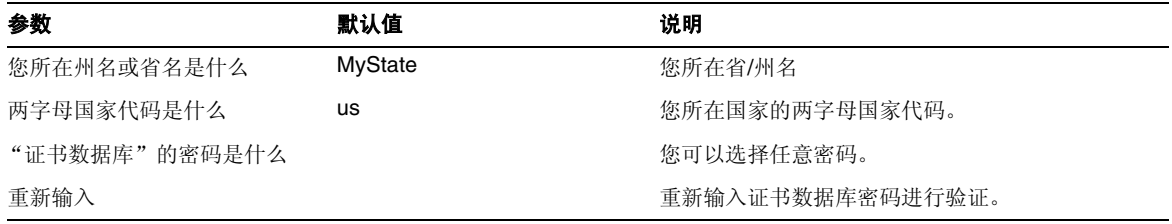

## Netlet 代理

表 [12](#page-37-0) 包含三列, 用作 Netlet 代理配置的核对表。第一列包含参数。第二列包含默认值。第三列包含 说明。

<span id="page-37-0"></span>表 **12** Netlet 代理配置核对表

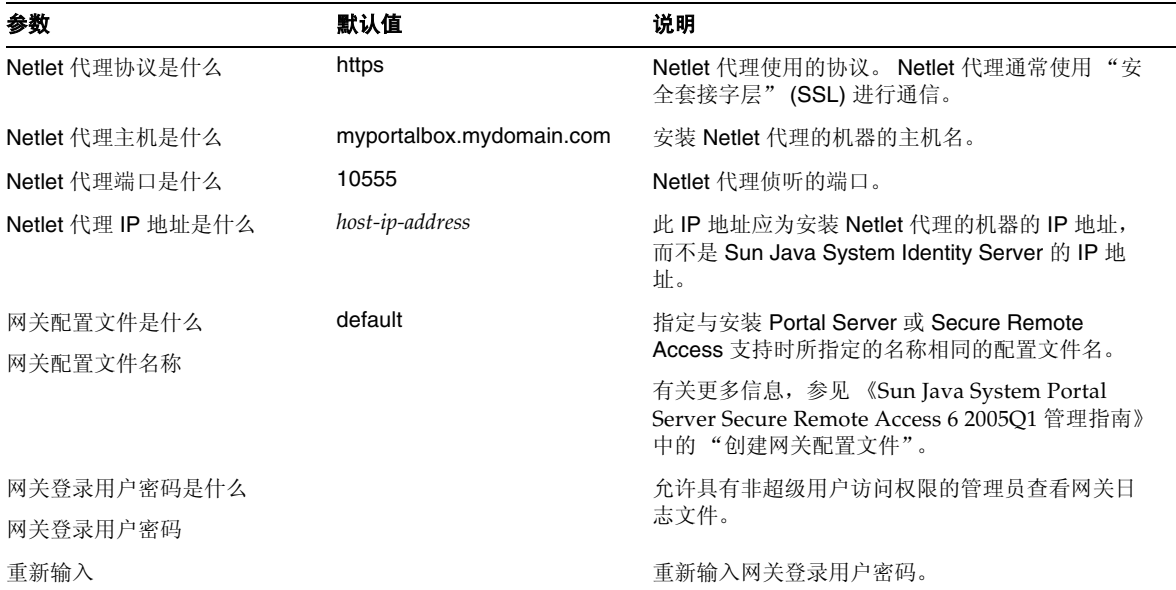

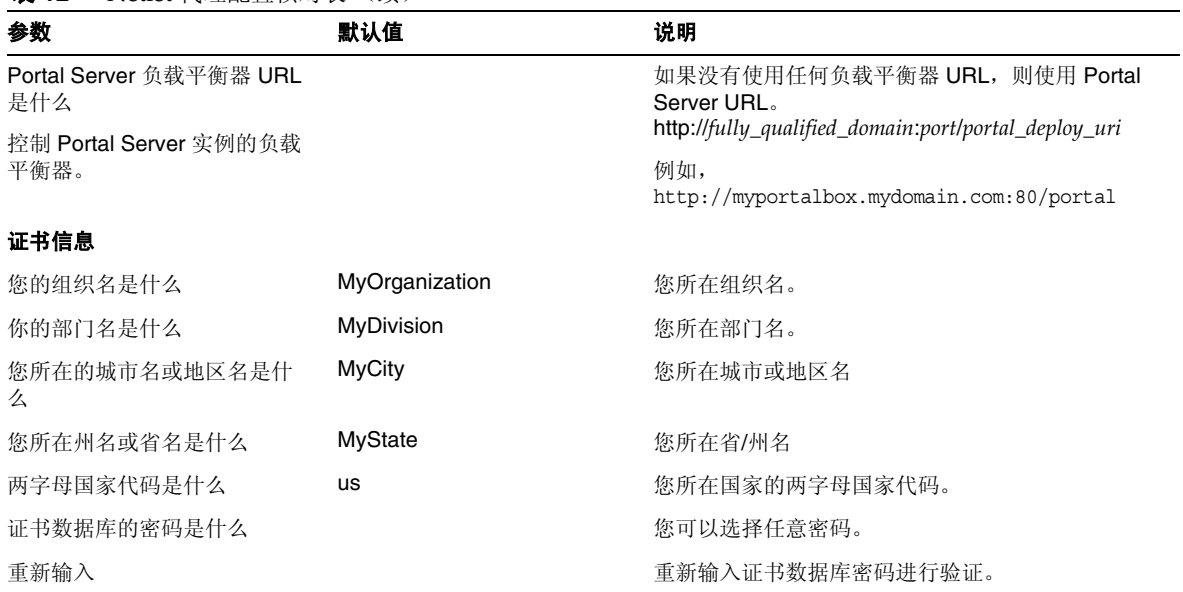

## 表 **12** Netlet 代理配置核对表 (续)

## 重写器代理

表 [13](#page-38-0) 有三列,其中包含重写器代理配置核对表。第一列包含参数。第二列包含默认值。第三列包含 说明。

## <span id="page-38-0"></span>表 **13** 重写器代理配置核对表

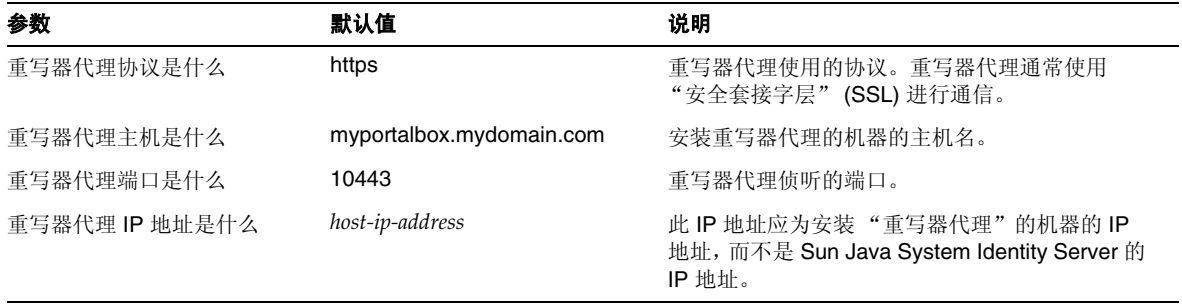

## 表 **13** 重写器代理配置核对表 (续)

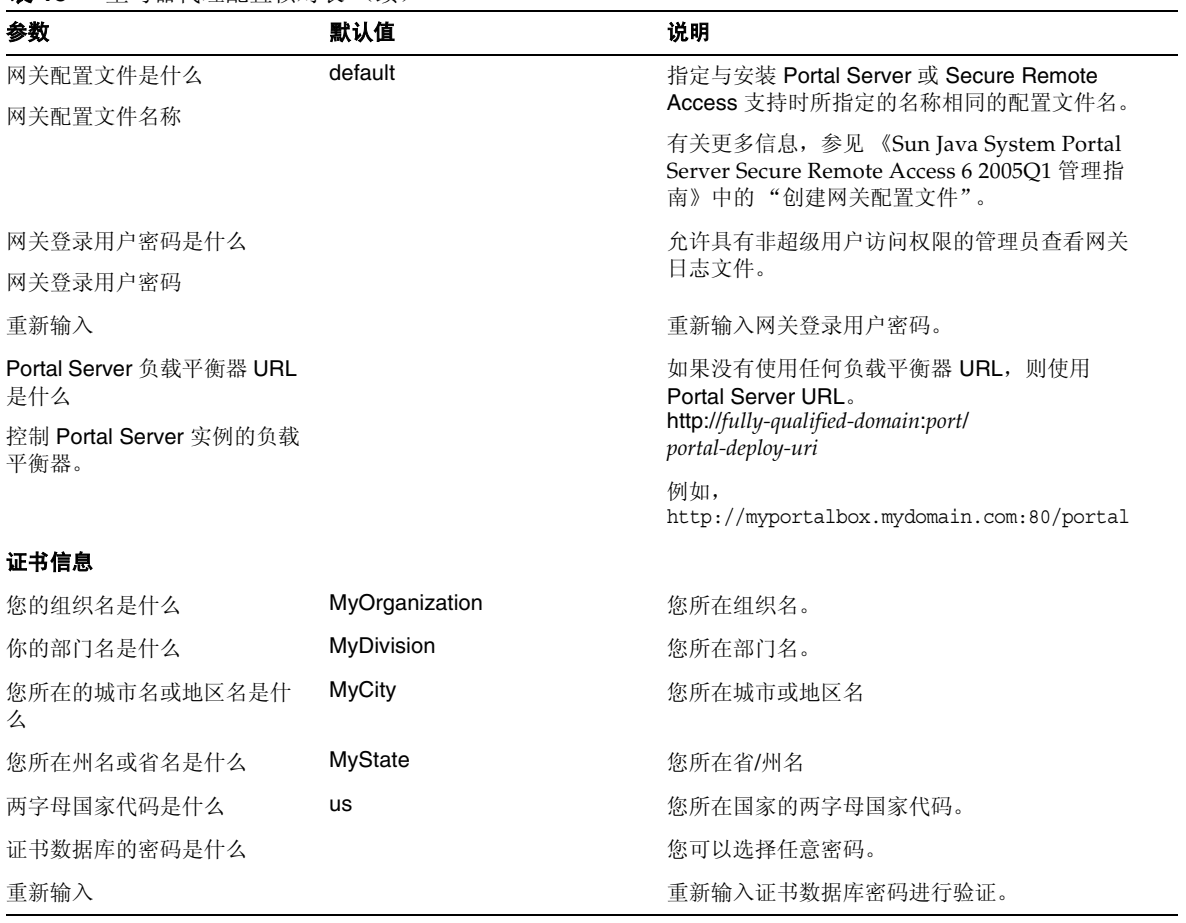

有关安装后任务的信息,参见第 41 页的 "[Portal Server](#page-40-0) 安装后任务"。

## 以无提示模式配置 Portal Server

要使用 samplesilent 文件配置 Portal Server,请修改位于 *PortalServer-base*/lib 的 pssamplesilent 文 件,并执行 psconfig 脚本。

- **1.** 在终端窗口中,以超级用户身份进入含有 psconfig 脚本的目录: cd *PortalServer-base*/lib
- **2.** 键入:

./psconfig -s *pssamplesilentfile*

有关安装后任务的信息,参见第 41 页的 "[Portal Server](#page-40-0) 安装后任务"。

## <span id="page-40-0"></span>Portal Server 安装后任务

对下面每一组件都需要执行安装后任务:

- Portal Server
- Secure Remote Access
- 网关
- Netlet 和重写器代理

## Portal Server

要访问 Portal Server 或 Identity Server 管理控制台,必须首先启动 Directory Server 和 Web 容器。

使用以下命令启动本地安装的 Directory Server:

/var/opt/mps/serverroot/slapd-hostname/start-slapd

以下安装后的任务取决于部署 Portal Server 的 Web 容器的类型。

- Sun Java System Web Server
- Sun Java System Application Server
- BEA WebLogic Server
- IBM WebSphere Application Server

## Sun Java System Web Server

启动 Sun Java System Web Server:

**1.** 启动管理实例。在终端窗口中键入:

```
cd WebServer-base/SUNWwbsrv/https-webserver-instance-name
```

```
./start
```
### 或

- **1.** 访问 Sun Java System Web Server 管理控制台。
- **2.** 单击 "应用更改"重新启动 Web 容器。

## Sun Java System Application Server 7.0

在终端窗口中,将目录更改为应用服务器实例的实用程序目录,然后运行 startserv 脚本。以下示例 假定使用了默认的应用服务器域和实例。

cd /var/opt/SUNWappserver7/domains/domain1/server1/bin

./startserv

要使用 asadmin 实用程序或从 Sun Java System Application Server 管理控制台停止和启动 Sun Java System Application Server, 请参考 Sun Java System Application Server 文档。

## Sun Java System Application Server 8.1

要配置 Application Server 实例,请执行以下操作:

**1.** 停止运行域实例。在终端窗口中键入:

/opt/SUNWappserver/appserver/bin/asadmin stop-domain *domainname*

例如

/opt/SUNWappserver/appserver/bin/asadmin stop-domain domain1

**2.** 启动域实例。在终端窗口中键入:

/opt/SUNWappserver/appserver/bin/asadmin start-domain --user *administrator-user-name* --password *administartor-user-password domainname*

例如,

/opt/SUNWappserver/appserver/bin/asadmin start-domain --user admin --password password domain1

## BEA WebLogic Server

在 BEA WebLogic Server 上部署 Portal Server 时, 请在安装完 Portal Server 软件后执行下列步骤。

**1.** 检查 /var/sadm/install/logs/Java\_Enterprise\_System\_install.BMMddhhmm 文件是否 存在错误。

 $MM = H$  份  $dd = H$ 期

 $hh = /h$ 时

 $mm = <sup>A</sup>$ 钟

- **2.** 停止所有 BEA WebLogic Server 实例 (管理及受管服务器)。
- **3.** 启动 BEA WebLogic 管理服务器实例。(如果是在某个受管实例上进行安装,则还要启动该 受管实例。)
- **4.** 在命令行中执行以下命令:

*PortalServer-base*/bin/deploy

为部署 URI 和服务器实例名称选择默认值,然后在出现屏幕提示时输入 BEA WebLogic Server 管理员密码。

- **5.** 重新启动部署 Portal Server 的 BEA WebLogic Server 实例。请参阅 Web 容器文档以了解有 关启动 Web 容器实例的说明。
- 注 在安装了受管服务器的情况下,不会部署 .war 文件。应该使用 BEA WebLogic Server 管理控制台部署 .war 文件。

如果想支持多种验证方法,如 LDAP、UNIX 或"匿名验证", 必须将每种验证类型添加到"核 心"验证服务中,以便创建一个验证菜单。有关进一步信息,参见《Sun Java System Portal Server 6 2005Q1 管理指南》。

## IBM WebSphere Application Server

- **1.** 检查 /var/sadm/install/logs/Java\_Enterprise\_System\_install.B/MMddhhmm 文件是否 有错误。
- **2.** 停止并重新启动应用服务器实例和应用服务器节点。有关启动 Web 容器实例的说明,参见 您的 Web 容器文档。

**3.** 在命令行中执行以下命令:

*PortalServer-base*/bin/deploy

为部署 URI 和服务器实例名称选择默认值,然后在出现屏幕提示时输入 BEA WebLogic Server 管理员密码。

## 在第三方 Web 容器中安装 JSR168 样例 Portlet 和 WSRP 样例

使用 Java Enterprise Server 安装程序安装 Portal Server 和 Access Manager SDK 之后,可使用以下 过程之一安装 JSR168 样例 portlet 或 WSRP 样例。如果使用 BEA WebLogic Server™ 或 IBM WebSphere® Application Server, 则安装 JSR168 样例 portlet 和 WSRP 样例。如果使用 Sun Java System Web Server 或 Sun Java System Application Server, 则安装 WSRP 样例。

注 Mobile Access 不支持 IBM WebSphere 或 BEA WebLogic。

- 在 BEA WebLogic 或 [IBM WebSphere](#page-43-0) 上安装 JSR168 样例 Portlet 和 WSRP 样例
- 在 Web Server 或 [Application Server](#page-44-0) 上安装 WSRP 样例

<span id="page-43-0"></span>在 BEA WebLogic 或 IBM WebSphere 上安装 JSR168 样例 Portlet 和 WSRP 样例 以下过程仅适用于在 Solaris 平台上安装 Portal Server 的情况。

- **1.** 重新启动 BEA WebLogic 8.1 或 IBM WebSphere Application Server 5.1 实例。
- **2.** 执行以下命令安装 JSR168 Portlet 样例。

*PortalServer-base*/lib/postinstall\_PortletSamples

在出现屏幕提示时提供 Access Manager 管理员密码和 Application Server 管理员密码。

将会部署 portletsamples.war 文件。

- **3.** 确保 PATH 设置中包括 /usr/bin。要使脚本的 awk 部分正常运行,需要此项。
- **4.** 执行以下命令配置 WSRP 样例。
	- ❍ *PortalServer-base*/samples/wsrpproducer/producersampleconfig 在出现屏幕提示时提供 Access Manager 管理员密码。
	- ❍ *PortalServer-base*/samples/wsrpconsumer/consumersampleconfig 在出现屏幕提示时提供 Access Manager 管理员密码。

## <span id="page-44-0"></span>在 Web Server 或 Application Server 上安装 WSRP 样例

在 Sun Java System Web Server 6.1 和 Sun Java Server Application Server 7 中安装 Access Manager SDK 之后,需要手动执行以下步骤:

- **1.** 重新启动 Web Server 或 Application Server 实例
- **2.** 确保 PATH 设置中包括 /usr/bin。要使脚本的 awk 部分正常运行,需要此项。
- **3.** 执行以下命令配置 WSRP 样例。
	- ❍ *PortalServer-base*/samples/wsrpproducer/producersampleconfig

在出现屏幕提示时提供 Access Manager 管理员密码。

❍ *PortalServer-base*/samples/wsrpconsumer/consumersampleconfig

在出现屏幕提示时提供 Access Manager 管理员密码。

## Secure Remote Access

在将 Portal Server 与网关结合使用时,不管 Portal Server 是以 HTTP 模式还是以 HTTPs 模式运行, 都必须将网关证书授权机构 (CA) 证书添加到 Portal Server 的信任 CA 列表。

当用户会话超时或发生用户会话注销操作时, Sun Java System Identity Server 会向网关发送一条会 话通知。即使 Sun Java System Identity Server 是在 HTTP 模式下运行, 它也会作为 SSL 客户机使用 HttpsURLConnection 来发送通知。由于它会连接到 SSL 服务器 (网关), 所以其"信任 CA"列 表中应当包括网关 CA 证书, 或者它应当有一个选项来允许使用自签名证书。

注 将 CA 添加到信任 CA 列表中的方法取决于所定义的协议处理程序。

要创建 HttpsURLConnection,需要设置 "Java 虚拟机" (JVM™) 属性 -Djava.protocol.handler.pkgs needs to be set。

如果 Portal Server 在 Sun Java System Web Server、 Sun Java System Application Server 或 BEA WebLogic Server 上运行, 则默认情况下, 此属性会被正确设置为 com.iplanet.services.com。 Sun Java System Identity Server 软件包中包括 HttpsURLConnection 的实现,并且它还提供了一个选 项,可通过在 AMConfig.properties 文件中添加 com.iplanet.am.jssproxy.trustAllServerCerts=true 标志,接受来自任何 SSL 服务器的自签名证书。

对于 IBM WebSphere Application Server, 默认情况下不会设置 -Djava.protocol.handler.pkgs。与 所支持的应用服务器相应的 HttpsURLConnection 实现必须使用它们自身的默认处理程序 (该实现 可以是 JSSE 或自定义 SSL 实现)。

## 在多个门户上配置多个网关

在第二个门户安装第二个网关时,必须手动更新 "转发 Cookie URL"值,使其指向第二个门户。

- **1.** 登录到 Access Manager 管理控制台。
- **2.** 选择 "服务配置"选项卡。
- **3.** 单击 "网关"。
- **4.** 将第二个门户添加到 "转发 Cookie URL"列表中。

### 启动和停止网关

**1.** 使用以下命令启动网关:

*gateway-base*/SUNWps/bin/gateway -n *new-profile-name* start

默认值为安装时创建的网关配置文件的默认名称。可在以后创建自己的配置文件,然后用新 的配置文件重新启动网关。参见 《Sun Java System Portal Server Secure Remote Access 6 2005Q1 管理指南》第二章中的 "创建网关配置文件"。

如果有多个网关实例,请使用:

*gateway-base*/SUNWps/bin/gateway start

注 如果在网关安装期间为"安装后启动网关"选项选择了 y, 则不必执行这一步骤。

## 注 请确保 /etc/opt/SUNWps 目录中只包含要启动实例的配置文件。

如果想要停止在特定节点上运行的所有网关实例,请使用以下命令:

*gateway-base*/SUNWps/bin/gateway stop

Netlet 和网关需要 Rhino JavaScript™ 解析器 (已打包成 SUNWrhino)来支持 PAC 文件。该分析 器必须安装在"网关"和 Portal Server 节点中。安装时请采用以下步骤:

- **1.** 在当前目录中运行 pkgadd -d .SUNWrhino,添加此软件包。
- **2.** 将 package-base-dir/js.jar 复制到

\${JAVA\_HOME}/jre/lib/ext 目录。

#### Netlet 和重写器代理

在启动 "Netlet 代理"和 "重写器代理"之前,请确保网关配置文件已用 "Netlet 代理"和 "重 写器代理"选项进行了更新。

• 如果在安装时未选择 "启动 Netlet 代理"选项,可以手动启动 "Netlet 代理"。在 *portal-proxy-base*/SUNWps/bin 目录中键入:

./netletd -n default start

• 如果在安装时未手动选择 "启动重写器代理"选项,可以手动启动它。在 *portal-proxy-base*/SUNWps/bin 目录中键入:

./rwproxyd -n default start

注 请确保对所有用户都启用了"访问列表"服务,以使他们可以通过网关进行访问。

Sun Java System Portal Server 软件 NetFile 需要 JCIFS 库 (这些库被打包成 SUNWjcifs)来进行 Windows 访问。只需在 Portal Server 节点中安装该软件包。安装时请采用以下步骤。

- **1.** 在当前目录中运行 pkgadd -d .SUNWjcifs,添加此软件包。
- **2.** 运行 *portal-server-install-base*/SUNWps/lib/postinstall\_JCIFS
- **3.** 运行 *portal-server-install-base*/SUNWps/bin/undeploy
- **4.** 运行 *portal-server-install-base*/SUNWps/bin/deploy 命令。
- **5.** 重新启动服务器。

## 验证安装的 Portal Server

访问 Portal Server 管理控制台和桌面

### 访问 Sun Java System Identity Server 管理控制台

**1.** 打开一个浏览器。

**2.** 键入 protocol://hostname.domain:port/amconsole

例如,

http://example.com:80/amconsole

**3.** 输入管理员的名称和密码以查看管理控制台。

这是您在安装 Sun Java System Identity Server 软件时指定的名称和密码。

## 访问 Portal Server 桌面

通过访问桌面来验证安装的 Portal Server。请使用以下 URL 来访问桌面: protocol://fully-qualified-hostname:port/portal-URI

例加.

http://example.com:80/portal

访问桌面时,会显示 "Authless 桌面"。该桌面允许用户访问将会被自动验证并被授予桌面访问权 的 "桌面 URL"。

如果样例 "Portal 桌面"显示时未出现任何异常, 则表明您已正确安装了 Portal Server。

## 验证网关安装

**1.** 运行以下命令以检查网关是否在指定的端口运行 (默认端口为 443):

netstat -an | grep port-number

如果网关未在运行,请在调试模式下启动网关,查看控制台中输出的消息。请使用以下命令 在调试模式下启动网关:

*PortalServer-base*/bin/gateway -n *profilename* start debug

此外,还可以在将 platform.conf.profilename 文件中的 gateway.debug 属性设置为 message 之后, 查看日志文件。有关详细信息,参见 《Sun Java System Portal Server Secure Remote Access 6 2005Q1 管理指南》第二章 "管理网关"中的 "了解 platform.conf 文件"一节。

**2.** 在安全模式下运行 Portal Server,方法是在浏览器中键入以下网关 URL:

https://*gateway-machine-name*:*portnumber*

如果在安装期间选择了默认端口 (443),则不需要指定端口号。

**3.** 以管理员的身份,使用用户名 amadmin 和安装时指定的密码,登录到 Identity Server 管理 控制台。

现在便可以在管理控制台中创建新的组织、角色和用户并分配所需的服务和属性了。

# 重要信息

本节包括一些在核心产品文档中未提供的最新信息。本节包括以下主题:

- [安装说明](#page-48-0)
- [弃用功能](#page-50-0)

# <span id="page-48-0"></span>安装说明

## Portal Server

对于 Java Enterprise System 6 2005Q1, 可以安装 Portal Server 并将其配置为与下列软件一起运行:

- 在同一台物理机器的同一次安装会话中安装和配置的 Access Manager
- 以前在其他机器中安装和配置的 Access Manager

## 运行 Liberty 样例

Liberty 样例是为在同一系统上安装 Portal Server 和 Access Manager 而设计的。

要运行 Portal Server/Access Manager 单独安装时的 Liberty 样例,请执行以下操作:

- **1.** 确保 configSP.sh 中的 SP\_HOST\_DOMAIN 值指向 Access Manager 完全安装主机。
- 2. 在作为"服务提供商"的 Access Manager 管理控制台中, 将"提供商主页"设置为 URL=http://*portal-server-host*:*port*/portal/dt

设置该值:

**a.** 选择 "联合管理"选项卡。

- **b.** 在浏览框中选择服务提供商。
- **c.** 在数据框的下拉列表中选择提供商。
- **d.** 向下滚动到 "Access Manager 配置"部分。
- **e.** 将 "提供商主页"设置为 URL=http://*portal-server-host*:*port*/portal/dt。

仅对"Liberty 样例 3"执[行步骤](#page-49-0) 3 [和步骤](#page-49-1) 4。

<span id="page-49-0"></span>**3.** 更改 "单点登录失败重定向 URL"并将其设置为 http://*portal-server-host*:*port*/portal/dt?libertySSOFailed=true

设置该值:

- **a.** 选择 "联合管理"选项卡。
- **b.** 在浏览框中选择服务提供商。
- **c.** 在数据框的下拉列表中选择提供商。
- **d.** 向下滚动到 "Access Manager 配置"部分。
- **e.** 将 "单点登录失败重定向 URL"设置为 http://*portal-server-host*:*port*/portal/dt?libertySSOFailed=true
- <span id="page-49-1"></span>**4.** 将 "预登录 URL"设置为 http://*portal-server-host*:*identity-server-port*/amserver/preLogin?metaAlias=is-host&goto=htt p://*portal-server-host*:*portal-server-port*/portal/dt

设置该值:

- **a.** 转到 "身份认证管理",从下拉式菜单中选择 "用户"。
- **b.** 单击 authlessanonymous 用户,然后从 "浏览框"的 "视图"下拉列表中选择 "门户 桌面"。
- **c.** 单击 "编辑"链接。
- **d.** 单击 "管理频道和容器"。
- **e.** 单击 "登录频道"的 "编辑"特性
- **f.** 将 "预登录 URL"设置为 http://*portal-server-host*:*identity-server-port*/amserver/preLogin?metaAlias=is-host&goto= http://*portal-server-host*:*portal-server-port*/portal/dt
- **5.** 在 Portal Server 主机上的 AMConfig.properties 文件中设置以下内容:
	- ❍ com.iplanet.am.notification.url=http://*portal-server-host*:*port*/servlet/com.iplanet.se rvices.comm.client.PLLNotificationServlet

❍ com.iplanet.am.session.client.polling.enable=false

## Web 容器

有关安装 Sun Java Server 组件产品的详细说明,参阅 http://docs.sun.com/db/doc/819-0810 上的 Sun Java Enterprise System 安装指南。

# <span id="page-50-0"></span>弃用功能

此版本的 Sun Java System Portal Server 产品弃用了 NetMail 应用程序。

# <span id="page-50-2"></span>Portal Server 6 2005Q1 的文档更新

## Portal Server 管理指南

"Instant Messaging 频道"编辑页上的设置已经变动。现在,桌面用户只能配置两个设置 (如果管 理员没有为单个 Instant Messaging 服务器配置频道)。

当前的两个 Instant Messaging 服务器设置是:

- Instant Messaging 主机
- Instant Messaging 端口

## Secure Remote Access 管理指南

在联机帮助或 《Sun Java System Portal Server 6 2005Q1 Secure Remote Access 管理指南》中没有 记入以下各项,但却是 Access Manager 管理控制台的一部分。

- 网关 -> 核心 -> 在联机帮助或管理指南中没有记入网关 -> 核心 -> 网关最低验证级别。
- 在联机帮助或管理指南中没有记入 Proxylet 规则 (如 Access Manager 控制台上所述)。有 关配置 Proxylet 规则的信息,参见 [Proxylet](#page-50-1) 规则。

## <span id="page-50-1"></span>Proxylet 规则

Access Manager 管理控制台中已经添加了 Proxylet 规则。

#### 重要信息

Proxylet 规则指定了代理自动配置 (PAC) 文件中的域设置和代理设置。

要修改 Proxylet 规则, 请执行以下操作:

- **1.** 以管理员身份登录到 Access Manager 管理控制台。
- **2.** 选择 "身份认证管理"选项卡。
- **3.** 从 "查看"下拉列表中选择 "组织"。
- **4.** 单击所需的组织名。所选组织名会在管理控制台左上角的位置信息中反映出来。
- **5.** 从 "查看"下拉列表中选择 "服务"。
- **6.** 单击 "SRA 配置"下 Proxylet 旁边的箭头。
- **7.** 单击 "编辑"。
- **8.** 使用下列语法输入 proxy-host 和 proxy-port:

```
[Protocol:]Domain1[,Domain2,...]:IP 或 Host:Port
其中:
```

```
Protocol – 可以含有 http/ftp/https。(此字段可选)。
```

```
Domain – 如 sun.com 之类的域。多个域由逗号分隔。
```

```
IP – 域的 IP 地址。
```
proxy-host – 此 (这些)域所用的代理服务器

proxy-port – 代理服务器端口

**9.** 单击 "保存"。

以下特殊构造允许在规则中动态插入内容。

如果规则含有作为代理服务器的字符串 proxylet-host:proxylet-port,则生成的 PAC 文件将使用 Proxylet 主机和端口更换此字符串。

## 联机帮助

在 "高级搜索"部分的 "搜索"频道 "帮助"页面:

- URL 文档的 "统一资源定位符"(Web 地址)。指定 URL 时请记住以下几点:
	- o 如果您使用 Is 或 Begins with 操作符, 则必须输入地址的 http:// 部分。

不再使用 *Is* 和 *Begins with* 操作符。

# 已知问题和限制

本节包含 Portal Server 6 2005Q1 的已知问题列表。其中包括以下产品方面:

- [安装](#page-52-0)
- [迁移](#page-56-0)
- [Proxylet](#page-57-0)
- [Portlet](#page-58-0)
- [WSRP](#page-58-1)
- [联机帮助](#page-59-0)
- [通信频道](#page-60-0)
- [Secure Remote Access](#page-66-0)
- [网关](#page-67-0)
- [NetFile](#page-68-0)
- [Netlet](#page-69-0)
- [重写器](#page-69-1)
- [文档](#page-71-0)
- [Mobile Access](#page-72-0)
- [本地化](#page-78-0)

# <span id="page-52-0"></span>安装

## 在任何多会话安装中都不发生网关重定向。 **(***#4971011***)**

无论选择何种安装模式,在多会话安装过程中均不发生网关重定向。

## 解决方法

- **1.** 启动 Portal Server 浏览器并访问 amconsole。
- **2.** 在 "服务配置"选项卡中,选择 "网关"。
- **3.** 在窗口的右下角单击 "默认"和 "安全性"选项卡。

**4.** 然后,将类似于 http://*IS-Host*:*port*/amserver/UI//Login 的 URL 添加到 "非验证 URL:" 字段中。

示例 URL 为 http://boa.prc.sun.com:80/amserver/UI/Login

**5.** 最后,以超级用户身份执行以下操作来重新启动门户网关:

/etc/init.d/gateway -n default start debug

#### **multiserverinstance** 脚本不会与 **Portal Server 6.3.1** 一起在 **BEA WebLogic** 上运行。 **(#***6228757***)**

如果在最初安装期间,将 WebLogic 管理端口指定为 7001, 则不能在创建第二个实例期间为管理服 务器指定其他端口号。

尽管多实例脚本要求提供 WebLogic 管理端口,并且允许用户提供其他值,但是,不支持更改管理 端口或其他管理服务器详细信息。

默认情况下,假设所有要配置的实例同属于一个管理服务器。

#### 解决方法

要指向新的管理服务器,请执行以下步骤:

**1.** 在 /etc/opt/SUNWps/PSConfig.properties 文件中,更改以下属性以指向新的管理服务器: DEPLOY\_ADMIN\_PROTOCOL=

DEPLOY\_ADMIN\_HOST=

DEPLOY\_ADMIN\_PORT=

DEPLOY\_ADMIN=

**2.** 使用 multiserverinstance 脚本创建新的实例。

## 配置器

#### 如果 **Identity Server** 以 **LDAPS** 运行 **Directory Server**,则 **Portal Server** 配置器不起作用。 **(#***5044585***)**

解决方法

禁止 DS 使用 SSL , 并使用非 SSL 端口更新 AMConfig.properties,以便成功安装 Portal Server。

#### 未在 **PortalServer-base/lib** 中找到配置器。 **(#***6209368***)**

在安装 Portal Server 软件包之后,没有在 *PortalServer-base*/SUNWps/lib 目录中找到配置器。配置器是 指向 psconfig 脚本的符号链接。由于一些包装问题的缘故, Solaris 中并未创建符号链接 (Linux 中 则有)。因此,用户可以直接使用 psconfig 脚本。

## 解决方法

将 psconfig 脚本用作备选方案。

*ortalServer-base*/SUNWPs/lib/configurator 脚本是 *PortalServer-base*/SUNWPs/lib/psconfig 脚本的符号 链接。

# 升级

## 在从 **Java Enterprise Server 2** 升级为 **Java Enterprise Server 3** 之后 **Netlet** 不起作用。 **(#***6202006***)**

在从 Java Enterprise Server 2 升级为 Java Enterprise Server 3 之后,不会加载 Netlet applet。

解决方法

在 AMCONSOLE 中执行以下步骤以配置 Proxylet 和 Netlet 服务

- **1.** 登录到 Access Manager 控制台。
- **2.** 删除 Proxylet 和 Netlet 服务。
	- **a.** 选择 "身份认证管理"选项卡。
	- **b.** 选择 "服务"。

在左侧面板中将列出所有注册的服务。

- **c.** 从 "SRA 配置"中,选择 "Proxylet 和 Netlet"复选框。
- **d.** 滚动到左侧面板顶部,然后单击 "删除"按钮。这将从 ORG 级别删除 Proxylet 和 Netlet 服务。

要手动验证此步骤,可以检查您的 LDAP 目录 (在您的组织下)以确保真正删除了服 务 (srapProxylet、 srapNetlet)。

- **3.** 重新添加服务。添加步骤:
	- **a.** 在 "身份认证管理"选项卡中,选择 "服务"。
	- **b.** 单击 "服务"下的 "添加"按钮。右侧面板将显示所有可用的服务。
	- **c.** 选择 Proxylet 和 Netlet 服务复选框,然后单击 "确定"。左侧面板的 "SRA 配置"中 将出现新添加的服务。
- **4.** 单击新添加的服务,然后生成模板文件。单击 "保存"按钮。
- **5.** 将 /portal/netlet/jnlpclient.jar 和 /portal/netlet/netletjsse.jar 添加到网关服务 下的非验证 URL 列表中。添加步骤:
	- **a.** 单击 "服务配置"选项卡。
	- **b.** 单击 "SRA 配置"下的 "网关"链接。将列出所有可用的网关配置文件。
	- **c.** 单击此链接以选择特定的配置文件。
	- **d.** 选择 "安全性"选项卡。
	- **e.** 在 "非验证 URL"下的编辑字段中添加 /portal/netlet/jnlpclient.jar,然后单击 "添加"按钮。
	- **f.** 在 "非验证 URL"下的编辑字段中添加 /portal/netlet/netletjsse.jar,然后单击 "添加"按钮。
	- **g.** 单击页面底部的 "保存"按钮。
	- **h.** 重新启动您的网关服务器。

#### 在从 **Sun Java Enterprise 2** 升级为 **Sun Java Enterprise 3** 之后,没有可以用于升级 **JWSDP** 组件的修补程 序。 **(#***6202919***)**

解决方法

为下列组件添加下列修补程序:

- 118605-01 SUNWjaxp
- 118661-01 JAX-RPC
- 118663-01 JAXB
- 117724-09 NSS/JSS/NSPR (sparc)
- 117725-09 NSS/JSS/NSPR (x86)

#### **118128** 修补程序自述文件需要修改。 **(#***6218083***)**

修补程序 118128 的修补程序自述文件中提到:

此修补程序依赖于修补程序 117724 (Sparc) 117725 (Linux)。

修补程序 117725 适用于 Solaris x86,而不适用于 Linux。

#### 在 **Linux** 平台进行升级之后,不能在 **NetFile** 中添加通用主机。 **(#***6218847***)**

在安装 Java Enterprise Server 2 并运行升级脚本之后, 在 NetFile Java2 applet 中将无法看到管理控 制台上 NetFile 服务中添加的通用主机。

#### 解决方法

无。

#### 主机类型为 **ftp**,无法使用 **NetFile Java1** 上传文件。 **(#***6218924***)**

在 Linux 和 x86 平台升级之后,将无法使用 NetFile Java1 上传文件。

#### 解决方法

无。

#### 如果在 **Linux** 平台中使用 **Sun Java System Application Server** 从 **Portal Server 6.3** 升级为 **Portal Server 6.3.1**,将会导致 "匿名登录"。 **(#***6219376***)**

在 Linux 和 X86 平台中使用 Application Server 从 Portal Server 6.3 升级为 Portal Server 6.3.1 之后, cookie 功能不起作用。将会出现 "匿名登录"页面,而不是门户用户桌面。

如果是在"支持 Cookie"模式下运行, 在 Linux 和 X86 平台上则会正确显示此桌面。

#### 解决方法

无。

## <span id="page-56-0"></span>迁移

#### 如果 "目录管理员"密码与 "身份认证服务器"管理员密码不同,则导入失败。 **(***4955769***)**

如果安装时提供的 "目录管理员"密码与 Access Manager (amadmin) 密码不同,则迁移期间的导 入处理将会失败。

对于"开放门户"和 SRA 的所有迁移脚本,都是如此。

为了运行 amadmin 命令以修改 LDAP 数据,迁移脚本中将会使用"目录管理员"密码。

如果"目录管理员"密码和 Access Manager 密码相同, 则不会出现此问题。

## 解决方法

无。

# <span id="page-57-0"></span>Proxylet

**Proxylet** 不支持 **iNotes** 和 **Microsoft Exchange 2000 SP3**。(无问题 **ID**)

#### 执行某些功能时,将不能在 **iNotes** 中显示页面。 **(#***6190570***)**

对于以下模块, iNotes 将会出错并显示消息 "页面无法显示":

- 邮件
- 日程
- 等待处理
- 联系人
- 笔记本

使用 "保存"和 "删除"按钮时将出现此消息。

#### 解决方法

无。

#### 下载 **Proxylet** 后将不会出现 **NetFile** 帮助。 **(#***6180420***)**

如果下载了 Proxylet 和 NetFile, 则不会显示 NetFile 帮助, 并且会在 Java 控制台中抛出异常。

### 解决方法

无。

#### 下载 **Proxylet** 后,无法访问 **SSL** 模式下的门户桌面。 **(#***4990035***)**

如果 Portal Server 处于 SSL 模式下, 则在下载 Proxylet 后, 将无法下载门户桌面。

### 解决方法

无。

### 未提供任何有关 **Proxylet** 规则的帮助。 **(#***5107957***)**

有关配置 Proxylet 规则的说明,参见 [Portal Server 6 2005Q1](#page-50-2) 的文档更新。

## 如果从 **Proxylet** 访问用户的 **amconsole**,将显示 "操作已取消"页面。 **(#***6190566***)**

如果您通过网关登录到门户桌面,然后加载 Proxylet,并试图访问管理控制台,则查看列表框将会 返回 "操作已取消"页面。

### 解决方法

无。

## <span id="page-58-0"></span>Portlet

## 群集中的受管服务器将不会存储 **Portlet** 会话。 **(#***6190600***)**

Portlet 的 HTTP 会话故障转移功能不起作用。

解决方法

无。

## <span id="page-58-1"></span>**WSRP**

#### 不能创建新的 **WSRP** 用户生产者。 **(#***6202285***)**

如果创建新的 WSRP 用户生产者,将导致服务器错误。

#### 解决方法

在使用 Application Server 8.1 时, 先删除以下四个软件包, 然后执行 Java Enterprise System 3 安装 过程:

SUNWjaxp

SUNWxrgrt

SUNWxrpcrt

SUNWxsrt

注 如果正在使用 Application Server 7, 则不要删除这些软件包。

# <span id="page-59-0"></span>联机帮助

#### 在 **Identity Server-Portal Server** 独立的环境下 **Portal Server** 联机帮助链接已断开。 **(#***6197755***)**

如果 Portal Server 安装到 Web 容器、 IBM WebSphere 和 BEA WebLogic 上, 则会发生此问题。

#### 解决方法

#### 对于 BEA WebLogic

- **1.** 在终端窗口中, Portal Server 机器上,更改为以下目录:
	- cd /*BEAInstall-base*/user\_projects/domains/mydomain/applications/DefaultWebApp
- **2.** 键入:

ln -s /*AccessManager-base*/public\_html/online\_help/ online\_help

如果在 /*BEAInstall-base*/user\_projects/domains/mydomain/applications 中没有 DeafaultWebApp 目录, 则在终端窗口中键入以下命令:

- cp /*BEAInstall-base*/weblogic81/common/templates/applications/DefaultWebApp.jar /tmp
- cd /tmp

jar -xvf DefaultWebApp.jar

cd /tmp/\_apps\_/

cp -R DefaultWebApp /*BEAInstall-base*/user\_projects/domains/mydomain/applications

#### 对于 Websphere

**1.** 在终端窗口中, Portal Server 机器上,更改为以下目录:

```
cd
```
*IBMInstall-base*/IBM/WebSphere/Express51/AppServer/installedApps/DefaultNode/Defaul tApplication.ear/DefaultWebApplication.war

- **2.** 键入:
	- ln -s *AccessManager-base*/SUNWam/public\_html/online\_help/ online\_help

## <span id="page-60-0"></span>通信频道

### 邮件频道不显示登录页面。 **(#***4873659***)**

当 Sun Java System Messaging Server 的 ipsecurity 设置被设置为 "yes" 时,邮件频道将无法成功启 动 Messenger Express 客户机。为了让邮件频道成功启动 Messenger Express 客户机, 必须将 Messaging Server 的 ipsecurity 设置设为 "no"。

### 解决方法

将 Messaging Server 的 ipsecurity 设置设为 "no"。

### **MailProvider** 无法与启用 **SSL** 安全的 **IMAP** 配合使用。 **(#***4919693***)**

当前 MailProvider 实现无法与启用 SSL 安全的 IMAP 配合使用。

### 解决方法

在配置 IMAPS 频道之后,如果使用 Web Server 作为容器的 Portal Server 中的频道显示错误,请将 mail.jar 更改为 CLASSPATH 中的第一项。

将 mail.jar 文件添加为类路径中的第一个文件:

- **1.** 打开文件 *ws-install-dir*/SUNWwbsvr/https-*ws-instance-name*/config/server.xml
- **2.** 将 mail.jar 文件更改为类路径中的第一项。
- **3.** 重新启动 Web 服务器。

#### 在桌面中不会出现新建的通讯录频道。 **(#***4922220***)**

必须首先配置通讯录服务。由于未预先配置 AddressBookProvider, 所以, 如果尚未配置 AddressBookProvider,则用户基于 AddressBookProvider 创建的任何频道都不会在用户的"桌 面"或 "内容"链接中出现。有关更多信息,参见 Sun Java System Portal Server 管理指南附录 A 中的"SSO 适配器模板和配置"和第17章中的"配置通讯录频道"一节。

基于预先填充的用户定义频道集中的其他通信频道创建频道,可能会导致所创建频道显示消息: "请 指定有效的配置"。虽然其他"通信频道"的定义程度足以使它们出现在用户的"桌面"上,但它 们还需执行附加管理任务才能断定使用哪个后端服务。

另外,这些通信频道还要求桌面用户在管理任务完成后指定后端凭证 (如用户名和密码)。桌面用 户可以使用频道的 "编辑"按钮在频道中指定这些值。

注 可能需要在每次安装时均对 userDefinedChannels 集进行管理, 因为其包括对后端服 务的引用,而这些后端服务可能不适用于您的具体设置。例如,此频道集中的所有 Lotus 提供者对于相应的通信频道均涉及到与 Lotus 后端服务的交互, 如果 Portal 用 户群体中没有任何人将会使用 Lotus 后端服务则频道集不适用。

#### 如果没有设置域名,将不会启动 "日历"频道。 **(#***4946959***)**

如果 "日历"频道中的 "服务器"名称不包括全限定域名,则不会启动 "日历"频道。

解决方法

验证 "服务器"名称设置是否为全限定的主机名。

#### **SSO** 适配器配置不支持分布式和冗余的个人通讯录。 **(#***5020452***)**

以前版本的 SSO 个人通讯录 (PAB) 适配器希望容器 o=pab 同时存在于用户和组目录中。 Portal Server6 2005Q1 支持在 "SUN-ONE-ADDRESS-BOOK" 适配器模板中指定 PAB 目录服务器。目前, 不支持以下属性:

ugHost:适合 PAB 查找的 LDAP 主机名

ugPort: 适合 PAB 查找的 LDAP 端口

#### 解决方法

管理员需要在 Identity Server 管理控制台中将这些属性手动添加到 "SUN-ONE-ADDRESS-BOOK" SSO 适配器模板上。

- **1.** 登录到 Access Manager 管理控制台。
- **2.** 选择 "服务配置" > "SSO 适配器"。
- **3.** 选择 "SUN-ONE-ADDRSS-BOOK" 作为 SSO 适配器模板。
- **4.** 选择 "编辑属性" > "新增默认值"。
	- **a.** 指定 "名称"的 "ugHost" 属性。
	- **b.** 指定 LDAP 主机名。
	- **c.** 选择 "创建"。
- **5.** 选择 "编辑属性" > "新增默认值"。
- **a.** 指定 "名称"的 "ugPort" 属性。
- **b.** 指定 LDAP 端口。
- **c.** 选择 "创建"。

#### "邮件"频道中的链接通向门户桌面而非邮件客户机。 **(#***5053733***)**

在用户从邮件频道中选择 "注销"链接时,将不会显示客户机注销页面 (而会显示门户桌面页面)。 解决方法

如果发生此问题,请执行以下步骤:

- **1.** 刷新门户桌面。
- **2.** 单击以前门户页面中的 "启动邮件"链接,则可以再次启动邮件客户机。

如果您在注销后需要一个 Webmail 登录页面 (而非门户桌面),请执行以下操作。

**1.** 在 Messaging Server 中更改以下代码。

文件 /var/opt/SUNWmsgsr/config/html/main.js 中有一个方法 restart(), 可以从 exit() 中 调用,而后者从 logout() 调用。

```
function restart() {
     var ref = window.document.referrer != '' ? window.document.referrer : '/'
     if (ref.indexOf('mail.html') > 0)
     ref = \frac{'}{'}var ind = ref.indexOf('?)self.location.replace(ind > 0 ? ref.substring(0, ind) : ref)
}
```
更改第一行并提供邮件服务器登录页面的 url, 如下所示:

```
var ref = window.document.referrer != '' ? "http://pavoni:2080" : '/'
```
**2.** 重新启动邮件服务器。

**3.** 清除浏览器缓存。

#### 测试步骤:

- **1.** 单击 "启动邮件"。
- **2.** 从 Webmail 中注销。
- 3. 单击"启动邮件",由于旧的会话无效,将会为您显示 Webmail 登录页面。

#### 单击 "**UWC** 邮件频道"的 "启动邮件"链接不会打开邮箱。 **(#***6179802***)**

单击启动邮件的链接,会转到 "Web 服务器"索引页面,而不会转到用户的 "收件箱"。

在 Java Server Enterprise 3 中, "门户邮件"频道可以从"门户桌面"中启动 UWC。

已经添加基于 MailProvider 的新频道,称为 "UWCMail"。 UWCMail 频道适用于默认的组织或根后 缀,但是没有与现成的 "容器"关联。必须将 UWCMail 频道添加到容器中。

UWCMail 频道定义了以下属性:

- title:
- description
- ssoAdapter
- applicationHelperEdit
- applicationHelperURL

SSO 适配器配置是 sunUWCMail,而 SSO 适配器模板是 SUN-UWC-MAIL。

#### 解决方法

要使用新的 UWCMail 频道, 请将 UWCMail 频道添加到容器, 以便可以在桌面中看到该频道。

- **1.** 从 Access Manager 管理控制台中,将 UWCMail 频道添加到 "我的扉页"选项卡。
- **2.** 编辑 UWCMail 频道并指定服务器设置。例如,以新用户的身份登录到 "门户桌面",并通 过指定以下值编辑 UWCMail 频道:
	- ❍ 服务器名称:*messaging-server-name*
	- ❍ imap 服务器端口:*messaging-server-imap-port*
	- ❍ 用户名:*uid*
	- ❍ 用户密码:*password*
	- ❍ smtp 服务器名称:*messaging-server-smtp-server-name*
	- ❍ smtp 服务器端口:*messaging-server-smtp-port*
	- ❍ 客户机端口:*messenger-express-client-port*
	- ❍ 邮件域:*hosted-domain*

## 在 **UWC** 日历频道中没有出现日历。 **(#***6179806***)**

在 Java Server Enterprise 3 中, "门户日历"频道可以从"门户桌面"中启动 UWC。

已经添加基于 CalendarProvider 的新频道,称为 "UWCCalendar"。UWCCalendar 频道适用于默认 的组织或根后缀,但是没有与现成的 "容器"关联。必须将 UWCCalendar 频道添加到容器中。

UWCCalendar 频道定义了以下属性:

- title:
- description
- ssoAdapter
- ssoEditAttributes (显示 clientHost 和 clientPort)
- applicationHelperEdit
- applicationHelperURL

SSO 适配器配置是 "sunUWCCalendar",而 SSO 适配器模板是 "SUN-UWC-CALENDAR"。

### 解决方法

使用此新频道:

将 UWCCalendar 频道添加到容器,以便可以在桌面中看到该频道。

- **1.** 从 Access Manager 管理控制台中,将 UWCCalendar 频道添加到 "我的扉页"选项卡。
- **2.** 编辑 UWCCalendar 频道并指定服务器设置。例如,以新用户的身份登录到 "门户桌面", 并通过指定以下值编辑 UWCCalendar 频道:
	- ❍ 服务器名称:*calendar-server-name*
	- ❍ 服务器端口:*calendar-server-port*
	- ❍ 用户名:*uid*
	- ❍ 用户密码:*password*
	- ❍ 客户服务器名称:*uwc-client-server-name*
	- ❍ 客户机端口:*uwc-client-port*

#### 在 "**UWC** 通讯录"频道中没有显示 "**UWC** 通讯录"。 **(#***6179807***)**

SSO 适配器实现 WabpSSOAdapter 正在使用 port 而非 clientPort, 以便后台连接到通讯录服务器。这 样的话,如果 UWC 客户机的安装端口不是 80,则会导致门户 UWC 通讯录失败。

#### 解决方法

您可以通过执行以下操作以解决此问题:

- 在端口 80 上安装 UWC 客户机。
- 设置 SSO 适配器模板或配置属性端口以及与 clientPort 相同的值。

要设置 SSO 适配器模板或配置属性以及与 clientPort 相同的值,请以"组织"级别中指定的"合 并"属性添加"端口"。此频道不会在频道编辑页面上显示"端口"。

作为"合并"属性添加端口:

- **1.** 登录到 Access Manager 管理控制台。
- **2.** 选择 "服务配置"。
- **3.** 选择 "SSO 适配器"。
- **4.** 选择 SUN-UWC-ADDRESS-BOOK 的 "编辑属性 ..."。
- **5.** 选择 "新增合并"并指定:

名称: port

- **6.** 选择 "创建"。
- **7.** 选择 "完成"。
- **8.** 选择 "身份认证管理"。
- **9.** 选择组织。
- **10.** 选择 "服务"。
- **11.** 选择 "SSO 适配器"。
- **12.** 选择 sunUWCAddressBook 的 "编辑属性 ..."并指定属性。
- **13.** 选择 "新默认值"并指定端口值,然后选择 "保存"。

注 如果现有用户的 SSO 适配器属性在"用户"级别写入, 则此解决方案可能无法工 作,因为现有用户的 SSO 适配器配置无法继承将 "组织"级别的变动。实际上, SSO 适配器模板可以使用 "默认"属性定义的 "主机"和端口进行更新。

#### **Microsoft** 日历和 **Microsoft** 通讯录抛出了 "内容不可用"错误。 **(#***6213120***)**

在 WebLogic 服务器中配置 Microsoft 日历和 Microsoft 通讯录时,可能会显示说明内容不可用的错 误消息。如果其他文件优先权高于 jintegra.jar 文件,则会出现此问题。

#### 解决方法

将 jintegra.jar 文件添加为类路径中的第一个文件。

将 jintegra.jar 文件添加为类路径中的第一个文件:

- **1.** 打开文件 /usr/local/bea/user\_projects/domains/mydomain/startWebLogic.sh。
- **2.** 编辑 CLASSPATH 以便将 /opt/SUNWps/web-src/WEB-INF/lib/jintegra.jar 添加为类路 径中的第一个 jar 文件。
- **3.** 使用 startWebLogic.sh 重新启动 WebLogic 服务器。

#### **Lotus** 通讯录和日历无法与旧的 **NCSO.jar** 配合使用。 **(#***6216069***)**

Lotus 通讯录和日历需要最新版本的 NCSO.jar 才能工作。

#### 解决方法

使用最新版本的 Domino, 例如 Domino 6.5.1 的 NCSO.jar。

## <span id="page-66-0"></span>Secure Remote Access

#### 无法通过 **Portal Secure Remote Access** 访问 "日历"链接。 **(***#4929710***)**

如果桌面用户选择显示非安全项,则会显示 "日历"桌面。但是,不会显示任何链接。如果桌面用 户不选择显示非安全项,则不会显示 "日历"桌面。结果是 "日历"桌面项通过网关将不能正常 工作。

#### 解决方法

在日历服务器中编辑 /opt/SUNWics5/cal/config/ics.conf。更改行 render.xslonclient.enable = "yes"

#### 通过网关, **Proxylet** 规则编辑页面需要很长时间才会正常显示。 **(#***6181714***)**

如果通过网关调用 Proxylet 规则编辑页面,响应速度将非常慢,并且 Proxylet 规则页面也需要一段 时间才会显示。

## 解决方法

无。

## <span id="page-67-0"></span>网关

#### 对于网关, **mkchroot** 不起作用。 **(#***5046586***)**

运行./mkchroot 时, 在控制台中会显示出来所有的环境变量。提供 chroot 目录之后, 此脚本在第 一步就会失败。只有 Linux 平台会发生此问题。

#### 解决方法

无。

#### 如果 **Portal Server** 组件位于不同的会话中,则无法通过网关登录到 **Portal Server**。 **(#***6214635***)**

如果在不同的会话中安装 Portal Server 组件时,将会发生此问题。

#### 解决方法

当您在不同的会话中添加 Portal Server 服务时,请确保:

- 在管理控制台的 "网关" > "核心"下会列出所有的 Portal Server。
- 在 "网关" > "安全性"下的 "非验证 URL"中会列出所有的 Portal Server URL。

#### 停止然后再启动 **Application Server** 之后,用户无法通过网关进行登录。 **(#***6191449***)**

如果 Portal Server 将 Sun Java System Application server 用作它的 Web 容器,则在某些情况下,停 止然后再重新启动 Web 容器将会产生一个错误,从而使得用户无法通过网关登录 Portal Server。对 于所有的 Web 容器 — Application Server S8.1、Web Server、BEA WebLogic 和 IBM WebSphere, 都会发生此问题。

#### 解决方法

停止并重新启动网关。在终端窗口中键入:

*gateway-base*/bin/gateway stop

*gateway-base*/bin/gateway start

## <span id="page-68-0"></span>**NetFile**

### 在 **NetFile** 中无法打开本地的文件。 **(#***5033644***)**

在 NetFile 中无法打开本地的文件,因为已经删除该文件的基目录。当用户展开文件目录树并试图杳 找像 /tmp/1.txt 这样的本地文件时,用户单击 "打开"后,屏幕上将弹出一个具有如下错误消息 的警告对话框: 无法找到文件 /1.txt。请检查位置并再试一次。

#### 解决方法

无。

### 在 **NetFile** 中添加类型为 **"FTP"** 的共享内容时会导致异常情况。 **(#***5053765***)**

用户无法在 NetFile Java1 或 Java2 中添加 ftp 共享内容。只有 Linux 平台会发生此问题。

解决方法

确保已将 ifconfig 添加到系统的搜索路径中。

#### 用于 **NFS** 的 **NetFile** 在 **Linux 2.1** 中不起作用。 **(#***6200718***)**

NetFile Java1 和 Java2 均无法访问 Linux 2.1 平台上的 NFS 服务器共享装入点 (shared mount)。

#### 解决方法

要使用 NetFile 访问 NFS 服务器共享的装入点, 请手动执行以下步骤。

#### 对于 BEA WebLogic:

**1.** 通过在 LD\_LIBRARY\_PATH 变量后添加以下行,编辑位于 *bea-install-dir*/user\_projects/domains/mydomain/ 中的 startWeblogic.sh 和 startManagedWeblogic.sh 脚本:

LD\_PRELOAD=/usr/lib/libpam.so:\${LD\_PRELOAD} ; export LD\_PRELOAD

#### 对于 Sun Java System Application Server:

1. 通过在 LD LIBRARY PATH 变量后添加以下行, 编辑位于 *AS8.1-install-dir*/sun/appserver/bin 中的 asadmin 脚本:

LD\_PRELOAD=/usr/lib/libpam.so:\${LD\_PRELOAD} ; export LD\_PRELOAD

对于 Web Server:

1. 在 Web 容器实例的启动脚本中的 LD LIBRARY PATH 变量之后,添加以下行: *ws-install-dir*/sun/webserver/https-*ws-instance-name*/start LD\_PRELOAD=/usr/lib/libpam.so:\${LD\_PRELOAD} ; export LD\_PRELOAD

## <span id="page-69-0"></span>**Netlet**

#### 在重新登录之后无法加载 **Netlet**。 *(#2102626***)**

如果 Netlet 已加载, 并且您退出了"桌面", 然后试图再进行登录, 您将无法重新启动 Netlet。

#### 解决方法

关闭浏览器,然后打开新的浏览器再加载一次。

如果将 **Netlet** 与默认的 **Microsoft JVM** 一起加载, **Microsoft Internet Explorer** 会出现故障。 **(#***2120110***)** 加载 Netlet 时,屏幕上会显示一条安全性消息。如果单击 "是"继续操作,将会导致 Microsoft Internet Explorer 出现故障。

#### 解决方法

无。

#### 对于 **Java 1.4.2**,在浏览器选项中指定 **Pac** 文件时, **Netlet** 不起作用。 **(#***6204073***)**

如果插件无法了解 pac 文件位置的指定格式,则会发生此问题。

#### 解决方法

对于各种版本的 Java, 都需要指定 pac 文件位置的格式。

## <span id="page-69-1"></span>重写器

#### 如果使用的是 **Microsoft Exchange 2003**,则在某些页面中会丢失 **gif** 文件。 **(#***6186547***)**

许多界面图像文件丢失。

#### 解决方法

无。

#### 在 **iNotes** 中的 "联系人"选项卡下,"帮助"页面将重定向至管理控制台。 **(#***6186541***)**

从 iNotes 的 "联系人"选项卡中单击 "帮助"按钮将显示管理控制台页面,而不会显示 "帮助" 页面。

#### 解决方法

无。

#### **iNotes** 无法正确注销。 **(#***6186544***)**

单击 iNotes 中的注销将显示两个选项。这两个选项中的任何一个都不能注销 iNotes。

#### 解决方法

无。

#### **Microsoft Exchange 2000 SP3** 将显示警告消息和操作已取消的消息。 **(#***6186535***)**

Exchange 2000 SP3 中的以下操作将导致显示安全警告消息和操作已取消的消息:

- 单击 "邮件"下的 "新建"选项卡。
- 在下拉框列表中选择项目。
- 单击 "日历"下的 "新建"选项卡。
- 单击 "清空已删除项"文件夹。
- 创建新任务。

#### 解决方法

无

#### 如果单击 "日历"提示页面中的 "打开项目"按钮, **Microsoft Exchange 2003** 将会返回一个登录页面。 **(#***6186528***)**

#### 解决方法

无

#### 在使用 **Microsoft Exchange 2000 SP3** 时,无法将邮件移动或复制到具体的文件夹。 **(#***6186534***)**

如果您通过网关登录到 Portal Server,并且使用 Microsoft Exchange 机器详细信息编辑书签频道, 则 Microsoft Exchange 界面上的 "移动/复制"按钮将产生 "操作无法执行"的错误。

#### 解决方法

无。

### 如果使用的是 Microsoft Exchange 2000 SP3,则选择下拉框列表中的项目将显示 "操作已取消"消息。 **(#***6186533***)**

如果您是通过网关登录到 Portal Server,并且使用 Microsoft Exchange 机器详细信息编辑书签频 道, 则 Microsoft Exchange 界面中的邮件和日历下拉框列表将不起作用。将显示"操作已取消" 消息。

#### 解决方法

无。

### 如果使用的是 **Microsoft Exchange 2000 SP3**,则单击 "清空已删除项"文件夹会显示 "操作已取消"消息。 **(#***6186540***)**

如果您是通过网关登录到 Portal Server,并且使用 Microsoft Exchange 机器详细信息编辑书签频 道, 则在 Microsoft Exchange 界面中无法清空已删除项。

#### 解决方法

无。

# <span id="page-71-0"></span>文档

### 《**Sun Java System Portal Server 6 2005Q1** 管理指南》中的第 **18** 章列出的 **desktopconfig.properties** 文件 的路径有误。(无问题 **ID**)

《Sun Java System Portal Server 6 2005Q1 管理指南》第 18 章的 "调试 Portal Server"一节提及 desktopconfig.properties 文件位于 /etc/opt/SUNWps 中。

文件的正确位置是 /etc/opt/SUNWps/desktop。

## 有关 **sendrdm** 命令行界面工具的文档内容易使人误解。 **(#***5078733***)**

Technical Reference Guide 第 16 章中有以下阐述:

The sendrdm command provides a mechanism for a CGI or command-line based search. An RDM (resource description manager) request is sent in SOIF format to the Search server. This command is normally run in a search-enabled Sun Java System Portal Server instance directory, which is the /*server-instance-directory*/deployment\_uri directory. This is the
deployment URI path you selected at install time.If you chose the default Portal Server install, this is the /var/opt/SUNWps/https-*servername*/portal directory. Where the value of the servername is the default web Portal Server instance name--the fully qualified name of your Portal Server.

这段阐述应该是

If you chose the default Portal Server install, this is the /var/opt/SUNWps/https-*instance-name*/portal directory. Where the value of the servername is the default web container instance name--the fully qualified name of the machine, for example sesta.sun.com.

#### 重写器文档内容应该声明仅支持 **http** 和 **https**。 **(#***5082368***)**

《Sun Java System Portal Server 6 2005Q1 管理指南》第 12 章 "管理重写器服务"中的 "支持的 URL"一节提及 "重写器支持按照 RFC-1738 所指定的所有标准 URL 进行重写"。此信息是错误 的。重写器仅支持 HTTP 和 HTTPs URL。

#### 解决方法

无。

### Mobile Access

#### 本地 **JSP** 桌面不处理 **frontPageSize** 超过桌面最大尺寸 **(WmlDeckSize)** 的情况。请参阅 **http://docs.sun.com/source/817-5323/index.html (***4950078***)**

解决方法

无。

#### 邮件有时显示为 **HTML** 文档。 **(***4938743***)**

电子邮件的正文如果有 HTML, 则电子邮件讯息显示为 HTML 源代码。

#### 解决方法

没有可用的解决方法。但是,要保留邮件的原始格式,请将邮件应用程序的设置更改为纯文本。 为此,请使用邮件客户机完成下列任务:

- **1.** 从菜单上的 "编辑"选项,选择 "首选项",然后选择 "Mail & Newsgroups"。
- 2. 从 "Mail & Newsgroups" 菜单,单击"发送格式"随即会显示"发送格式"首选项。
- **3.** 选择 "将邮件转换为纯文本"选项,然后单击 "确定"。

#### **JES** 安装时 **Portal Server** 配置面板的 "文档根目录"中显示的默认值是错误的。 **(***6203728***)**

如果 Portal Server 在其他相关产品安装和配置后独立安装,并且将 Portal Server 安装于单独的实例 而非 Access Manager 的实例中, 则会产生此问题。

#### 解决方法

如果部署 Portal Server 的 Web 容器是 Sun Java Enterprise System Web Server, 请确保在 Portal Server 配置面板 (运行 JES 安装程序时会出现)输入的 "文档根目录"的路径是正确的。

例如,如果您已经在 \*/opt/SUNWwbsvr\* 中安装了 Sun Java Enterprise System Web Server, 则"文 档根目录"应该为 \*/opt/SUNWwbsvr/docs\*。

#### "移动应用程序服务"中的 "内容"链接将显示 "坏请求"消息。 **(***5043783***)**

只有当您单击"帮助"页面中的"内容"链接以打开"服务"选项时,才会发生"坏请求"错误。 如果从 Access Manager 管理控制台 > "身份认证管理"选项卡访问"帮助"页面, 也会发生此错误。

#### 解决方法

无。

#### "试图:日期规则包含"不起作用。 **(***6212818***)**

在搜索过滤器中用字符串格式 dd/mm/yyyy 搜索日期时不起作用。

解决方法

IMAP 以此格式存储日期:Wed, 04 Jun 2003 13:06:55 -700。使用此格式的搜索过滤器将正常作用。

#### 当 "视图"名称含有空格时,不会显示 "视图"链接。 **(***6212854***)**

如果 "视图"名称以空格开始或结束,则不会显示 "视图"链接。单击 "编辑视图"会导致空指针 异常。

#### 解决方法

请勿在视图和规则名称中使用前导或尾端空格。

#### **URL** 转发可以为移动和桌面用户最大程度地缩短 **URL** 的长度。 **(***5020380***)**

对于桌面和电话用户,需要使用 URL 转发功能来最大程度地缩短 URL 的长度。

#### 解决方法

您可以使用重定向将请求某个服务器中文档的用户无缝转发到另一个服务器中的文档。例如,如果 用户键入 http://home.suncom.net,则没有目标 URI。在 Web server 管理控制台中未对此前缀进 行如下解释和转换:

Prefix: /index.html

对于固定 URL:

http://home.suncom.net/amserver/UI/Login?module=MSISDN

Web server 会将包含 URI /index.html 的所有 Portal URL 转发到固定 URL。检查 Web server 实例 obj.conf 文件中的此条目:

NameTrans fn="redirect" from="/index.html"

url-prefix="http://portal.mobile.suncom.net/amserver/UI/Login?module=MSISDN"

#### 移动邮件和通讯录首选项没有存档。 **(#***5011510***)**

解决方法

无。

#### 以 **cookie** 模式使用 **Application Server 7.1 UR1**。 **(#***5107310***)**

解决方法

在使用 Application Server 7.1 Update Release 1 (UR1) 时,如果用户需要使用 cookie 模式,则将下 面的 JVM 选项添加到 Application Server 配置中:

-DJ2EEDecodeURI

#### 如果以日语在浏览器中正确应用规则,则会发生 "规则**/**视图 **URL** 语法无效"的错误。 **(***#6190033***)**

当用户使用日语在浏览器中添加规则时,将会出现 "规则/视图 URL 语法无效"的消息。如果在浏 览器中使用英语,则不会发生此错误。

#### 解决方法

无。

#### **Web server** 通常会在设置 **servlet** 过滤器时将内容类型设置为 **text/html**。 **(#***6174754***)**

当用户使用 Access Manager 实例于 Sun Java System Web server 上部署 Portal 网关时, Web Server 通常会将内容类型设置为 text/html。以下解决方法将帮助用户解决 Web Server 错误 6173293, 此 错误导致网关错误 5093084。

#### 解决方法

对 *web-server-instance*/config 目录中的 obj.conf 文件做以下更改。

**1.** 将 ObjectType 从:

ObjectType fn=force-type type=text/html

改为:

- # ObjectType fn=force-type type=text/html
- **2.** 在完成此次更改后,重新启动 Web Server。

#### 如果以日语在浏览器中正确应用规则,则会发生 "规则**/**视图 **URL** 语法无效"的错误。 **(#***6190033***)**

当用户使用日语在浏览器中添加规则时,将会出现 "规则/视图 URL 语法无效"的消息。如果在浏 览器中使用英语,则不会发生此错误。

#### 解决方法

在添加规则之后,用户可以检查规则列表以确认是否添加了正确的规则。即使是在已注册规则的情 况下,也会显示此错误消息。

#### 将 **palmOne Treo 180** 设备中的客户机类型更改为 **cHTML**。 **(#***6190070***)**

在 palmOne Treo 180 移动设备访问 Mobile Access 时,使用 WML 标记语言呈现内容。 Treo 180 是 一种具有 cHTML 功能的移动设备。尽管 Treo180 设备能够显示 WML, 但 cHTML 是一种使用更广 泛的标记语言,因此, cHTML 是首选项。

#### 解决方法

通过 amconsole,将可以按照下列步骤将客户机类型更改为 cHTML:

- **1.** 将浏览器导航到 http://*hostname*:*port*/amconsole。
- **2.** 以管理员的身份登录。
- **3.** 依次单击 "服务配置"选项卡 -> "客户机检测" -> "客户机" -> "类型:编辑"(在右 侧面板中)。

#### 将显示 Client Manager。

- **4.** 选择 WML 类别以获取具有 WML 功能的设备。
- **5.** 编辑 UPG1 UP 4.0 (compatible Blazer 1.0) 并将 "此设备的直接父项类型"更改为 cHTML。
- **6.** 保存设备设置,然后保存全局 "客户机检测"设置。

有关更改客户机类型的更多信息,参见 《Sun™ Java System Portal Server Mobile Access 6.2 管理 指南》第2章"管理移动设备"中的"使用 Client Manager"一节。

#### 从移动设备匿名登录 **Portal** 会产生严重的桌面错误。 **(#***6184377***)**

当用户使用 XHTML 或 WML 浏览器或 WML/XHTML 仿真器从移动设备匿名登录访问 Portal Server 时, 将会出现以下错误消息。

"桌面上发生了严重错误。这可能是由服务器上的误配置所导致。请向管理员报告此问题。"

#### 解决方法

无。

#### 在 "移动"桌面中不会显示邮件的 "视图"菜单选项。 **(#***6185041***)**

在使用启用 CC/PP 的电话时, 在 "Portal 桌面"的 "移动设备"部分可能不会显示正确的设备名 称。用户将无法关联视图与设备。对于用户来说,不可能自定义设备的内容或布局。通过 amconsole, 以下解决方案将启用移动设备中的"视图"菜单选项。

#### 解决方法

用户必须将设备名称手动添加到用户的配置文件中。与 CC/PP 兼容的设备的正确设备名称是 CC/PP 配置文件的 URL, 此 URL 中的有些特殊字符为 " " 所替换, 并且以 " " 作为开始和结束字 符。例如,如果 URL 是 http://developer.openwave.com/uaprof/OPWVSDK62.xml, 则设备名称是 http developer.openwave.com\_uaprof\_OPWVSDK62.xml 。以下步骤将描述如何将设备名称添加 到用户的配置文件中。

- **1.** 将浏览器导航到 http://*hostname*:*port*/amconsole。
- **2.** 以管理员的身份登录。
- **3.** 依次直接单击 "用户" -> 单击某用户 -> "服务" -> "Portal 桌面" -> "编辑 XML"。
- **4.** 查找 <Collection name="selectedClients"> 标记。

此标记将列出所有选定的客户机设备。

**5.** 添加下列标记:

<String name="\_http\_\_\_developer.openwave.com\_uaprof\_OPWVSDK62.xml\_" value=""/>

- **6.** 保存您做的更改。
- **7.** 以用户的身份登录 "Portal 桌面"。

**8.** 新调用的移动设备

http developer.openwave.com uaprof OPWVSDK62.xml displays.

**9.** 将新邮件视图链接到此设备。

**10.** 使用 Openwave 6.2 (xhtml) 仿真器登录。

**11.** 将出现 "视图"菜单。

注 添加到 selectedClients 集合的字符串是 CC/PP 配置文件的 URL, 此 URL 含有的特 殊字符被 " " 所替换。对于计划支持的每个 CC/PP 设备, 您需要重复执行上述步骤。 可以在 HTTP 报头或 CCCPPClientDetector 日志文件 (在 /var/opt/SUNWam/debug 中)中找到 URL。

#### 没有适用于移动邮件首选项的联机帮助。 **(#***6185112***)**

当用户单击 "Portal 桌面"中的"编辑邮件",访问"移动邮件首选项"时,将不会显示适用于 "移动邮件首选项"的帮助信息。

#### 解决方法

无。

#### 呈现 **HDML** 内容的设备的 "日历"、"邮件"和 "通讯录"详细信息页面中的日语字符为乱码。 **(#***6191363***)**

当用户查看他们的"日历"、"邮件"和"通讯录"时,如果在日文环境下查看 HDML 内容, 内容 将变为乱码。例如,当用户:

- 1. 登录到移动桌面时。会显示内容,还会显示日文字符。
- **2.** 浏览至 "日历"页面时。会显示 "日历"页面内容,还会显示日文字符。
- **3.** 查看 "日历"时。"日历"事件中的日文字符将变为乱码。

对于"邮件"和"通讯录",将发生相同的问题。移动桌面 (顶级页面)和"日历"、"邮件"和 "通讯录"的主页面都可以正常显示,但在用户浏览内容时,这些页面将包含乱码。对于其他类型的 内容,将不会出现此问题。

#### 解决方法

#### 从浏览器中以日文发送然后在手机中查看的 "邮件"和 "日历"事件,将变为乱码,反之亦然。 **(#***6191389***)**

在从移动设备添加日文日历事件时,该事件将在设备中显示,但在浏览器中显示时,日文字符将变 为乱码。此外,在用户从浏览器添加日文事件时,该事件将会在浏览器中显示,但在移动设备中显 示时,该事件将变为乱码。与之相似的是,当用户使用浏览器发送日文邮件,并在移动设备中查看 该邮件时,字符也将变为乱码。当用户从移动设备发送邮件时,该电子邮件将在设备中显示,但在 浏览器中显示时,该电子邮件将变为乱码。

#### 解决方法

无。

#### **Portal Server Mobile Access** 升级文件被更新 (无问题 **ID**)

从 Sun ONE Portal Server 6.2 升级为 Sun Java System Portal Server 6 2005Q1 时使用的 Portal Server Mobile Access 文件已经更新,其中包括 Solaris SPARC 的 java\_es\_05O1\_portal\_mobile\_access\_sparc\_solaris8.tar.gz 和 Solaris x86 的 java\_es\_05Q1\_portal\_mobile\_access\_i386\_solaris9.tar.gz,可以从下列网址下载:

http://www.sun.com/software/download/products/41391049.html

## 本地化

#### 不会根据 "日历"的语言环境显示日期和时间。 **(#***4971337***)**

在 "Portal 桌面"中,不会以正确的语言环境格式显示日期和时间。例如,如果安装了韩语语言 包,在 "日历"中不会以韩语格式显示日期和时间。对于 Mobile Access Pack 的所有本地化安装, 都会发生此问题。

#### 解决方法

无。

#### "日历"任务的提示时间不能接受修改。 **(#***5031431***)**

将任务添加到"日历",然后将提示时间设为15分钟。修改后,尽管该任务的提示时间显示为1分 钟,但是在 Calendar Express 中仍然显示为 15 分钟。

#### 解决方法

#### **NetFile** 中的日期取决于服务器的语言环境。 **(#***5026281***)**

此日期格式应该取决于用户的语言环境而不是服务器的语言环境。

#### 解决方法

无。

#### 在 **Netmail** 中不能正确保存中文文本文件附件。 **(#***5031446***)**

在使用 Netmail 附加含有中文字符的文本文件时,通过 Netmail 收到该文件的用户将不能正确保存 该文件。文件字符已损坏。

#### 解决方法

无。

#### 解压缩多字节文件时如果文件名包含多字节字符,该文件名将被损坏。 **(#***5033641***)**

如果解压缩拥有多字节文件名的多字节文件,该文件名将被损坏。

解决方法

无。

#### 对于日本用户,通讯录条目的命名顺序很奇怪。 **(#***6197714***)**

通讯录频道和映射通讯录会先显示名,后显示姓。本来应该是先显示姓再显示名。

解决方法

无。

#### 在使用 **Netmail Lite** 发送日文邮件时,邮件结尾处会显示问号或乱码字符。 **(#***6197737***)**

解决方法

无。

#### 在使用 **de\_DE** 语言环境时,高级搜索页面有错误。 **(#***6208359***)**

在单击 "搜索"选项卡后,高级搜索页面将出现,但该页面的一部分会丢失。 解决方法

#### 管理控制台中 **Secure Remote Access** 下的 **Proxylet** 配置页面未进行本地化。 **(#***6208800***)**

解决方法

无。

#### "**Instant Messaging** 频道"的编辑页面将显示一个错误页面。 **(#***6210507***)**

单击"Instant Messaging 频道"的编辑按钮将显示一个错误页面。

#### 解决方法

将用户语言环境更改为英语,然后编辑 Instant Messaging 频道。

#### "通讯录"频道的 "联机帮助"按钮丢失。 **(#***6193284***)**

在 zh/zh TW 语言环境下,单击 "通讯录"频道的 "帮助"图标将在浏览器中显示 "页面未找 到"异常。注意, "通讯录"频道帮助文件的 URL 是 http://*hostname*:*port*/portal/docs/zh\_CN/desktop/addressbook.htm

#### 解决方法

无。

#### 在 **NFS** 服务器的共享文件夹下,无法显示 **NetFile** 中的多字节文件名。 **(#***6193843***)**

如果 NetFile 文件有一个多字节字符文件名,则非英语用户无法通过 NFS 服务器共享文件夹下的 Portal Server 桌面访问该文件。

#### 解决方法

无。

#### 单击频道 (多字节名称)的 "编辑"按钮,将显示空页面。 **(#***6193860***)**

解决方法

无。

#### 无法从 "备忘录"频道发布备忘录。 **(#***6193889***)**

Portal 桌面用户无法从 "备忘录"频道发布备忘录,因为无法编辑该频道。

#### 解决方法

按下面所述 (粗体)更改 dp-providers.xml 文件中 NoteProvider 的显示配置文件片断:

<Provider name="NotesProvider" class="com.sun.portal.providers.notes.NotesProvider">

**<Boolean name="isEditable" value="true" advanced="true"/>**

#### 对于日语用户,"日历"频道中的时间格式是错误的。 **(#***6196579***)**

对于日语用户,"日历"频道中的时间格式应该为 PM: HH:MM - AM: HH:MM。

#### 解决方法

无。

#### 用户无法取消 **Netlet** 警告对话框。 **(#***2112878***)**

在 Portal Server 桌面用户试图通过本地化 Portal Server 配置中的 Netlet 访问 FTP 或 telnet 服务时, Netlet 将显示一个警告对话框以及"确定"和"取消"选项。如果用户单击"取消",此对话框将 挂起。

解决方法

无。

#### 在某些 **JDK** 版本中,无法作为 **Java Web** 启动样式调用 **Instant Messenger**。 **(#***6199908***)**

在用户试图使用安装 J2SE 1.5.0 的 Windows 机器访问 Portal Server 桌面时,会发生此问题。

解决方法

无。

#### 无法使用 **NetFile Java1** 发送邮件。 **(#***4910252***)**

在文件路径或文件名包含多字节字符时,将无法使用 NetFile Java1 中的邮件按钮发送文件。

可以使用 NetFile Java2 以邮件的格式发送文件。

#### 解决方法

无。

#### "**Netmail** 联机帮助"中指定的日期格式是错误的。 **(#***4920181***)**

"Netmail 联机帮助"规定搜索邮件的日期格式为 mm-dd-yy。在多种语言环境下,此格式都是错 误的。

#### 解决方法

用于搜索邮件的日期格式取决于用户的语言环境。例如,在日语环境下,用户应该使用以下日期 格式:

yyyy/mm/dd

#### 对于某些欧洲 **(EMEA)** 语言环境,"日历"频道中使用的日期格式是错误的。 **(#***5033728***)**

所用的日期格式为月日年。此格式应该为日月年。

#### 解决方法

无。

#### 对于欧洲语言环境,"日历"频道中事件的时间格式是错误的。 **(#***5033735***)**

"日历"频道中显示的事件使用了错误的时间格式 (12 小时)。它们应该按照 Calendar Server 中的 设置,使用 24 小时格式。

#### 解决方法

无。

#### **Netmail Find** 应用程序的韩文版无法正确找到所有的显示邮件。 **(#***5036419***)**

"before/on" 选项不会突出显示与 "on" 值相匹配的邮件。 "after/on" 选项会突出显示与 "on" 值相匹 配的邮件。

#### 解决方法

无。

#### 对于使用简体中文的用户,"用户信息"频道编辑页面的默认语言为英语。 **(#***5036625***)**

语言环境 XML 文件设置为英文而非简体中文。

#### 解决方法

无。

#### 没有根据浏览器中设定的首选语言显示匿名桌面 **(/portal/dt)**。 **(#***5059646***)**

在第一次访问匿名桌面时,将根据浏览器中指定的首选语言显示该桌面。如果浏览器中的首选语言 发生了变动,并刷新了页面,则只会以浏览器语言环境显示部分桌面内容。

#### 解决方法

#### 在选择语言后,本地化的配置速度非常慢。 **(#***5074720***)**

对于每种语言, Portal Server 软件配置都需要几分钟的时间。每种语言都使用多个 XML 文件, 并且 会依次调用 dpadmin。

#### 解决方法

无。

#### **Portal Server Mobile Access** 的本地化验证 **JSP** 没有部署到 **Access Manager** 中。 **(#***6191601***)**

这些 JSP 将在 SUNWam/mobile\_auth\_jsps.jar 中提供,并且必须解压缩到 SUNWam/web-src/services。此外,还必须重新创建 SUNWam/amserver.war,并且必须将其重新部 署到 Web 容器中。

#### 解决方法

无。

#### **Portal Server** 可能不会在西班牙语言环境下部署。 **(#***6214289***)**

如果使用基于文本的界面安装 Portal Server, 那么在将其与 Sun Java System Web Server 一起部署 时,可能会无法启动。

#### 解决方法

无。

#### **NetFile** 无法正确显示日文环境下的 **Windows 2000** 共享文件夹名。 **(#***6215099***)**

只是对于日文环境,文件夹名才显示为乱码。

#### 解决方法

无。

# 可再分发的文件

Sun Java System Portal Server 6 2005Q1 不包含任何可再分发的文件。

## 如何报告问题和提供反馈

如果使用 Sun Java System Portal Server 时遇到问题,请通过下列任一方式与 Sun 客户支持联系:

• Sun 软件支持在线服务,网址: http://www.sun.com/service/sunone/software

• 随维护合同一起分发的电话号码

为使我们能够更好地帮助您解决问题,请在联系技术支持前先提供以下信息:

- 问题描述,包括产生问题的场合和该问题对操作的影响
- 机器类型、操作系统版本和产品版本,包括任何修补程序和可能影响问题的其他软件
- 用于再现问题的详细步骤
- 任何错误日志或核心转储

如果您在使用 Sun Java System Portal Server, Mobile Access 期间遇到问题,请在联系支持人员时提 供以下信息:

- 问题描述,包括产生问题的场合和该问题对操作的影响
- 机器类型、操作系统版本和产品版本,包括任何修补程序和可能影响问题的其他软件
- 用于再现问题的详细步骤
- 安装了哪些修补程序 (附修补程序编号)
- 在电话、仿真器或 Mobile Access 服务器上是否出现该问题
- 该问题是否只出现于任何特殊设备型号 (例如, Sony Ericsson P800 或 Nokia 3650)
- 在默认安装 Mobile Access 软件时 (如果适用)是否出现问题
- 首次出现该问题的时间

该站点有到"知识库"、"在线支持中心"和 ProductTracker 的链接,除此以外,还提供有 到维护计划和支持联络号码的链接。

- 该问题始终出现还是随机出现
- 在该问题出现之前刚刚进行了哪些更改 (如果有)
- 该问题影响了多少个用户
- Mobile Access 软件的实例数量以及这些实例与 Portal Server 软件和 Access Manager 软件 链接的方式
- 机器数以及根据 Mobile Access 软件设置这些机器的方式
- 在 /var/opt/SUNWps/debug 或 /var/opt/SUNWam/debug 下的日志文件中报告了哪些错误消 息或异常情况
- 在仿真器的信息窗口中报告了哪些错误消息
- 安装 Mobile Access 的网络服务器端口是哪个

如果问题似乎与客户机相关联,请提供下列信息:

- 哪些客户机型号是新的
- 哪些默认客户机型号设置已更改以及更改的方法
- 在 /var/opt/SUNWam/debug/render.debug 文件或 /var/opt/SUNWam/debug/MAPFilterConfig 文件中报告了哪些错误或异常情况
- 在标记库日志文件 /var/opt/SUNWam/debug/mapJsp 中报告了哪些异常情况

## Sun 欢迎您提出意见

Sun 致力于提高其文档的质量,并十分乐意收到您的意见和建议。请使用网上表格将反馈意见提供 给 Sun:

#### http://www.sun.com/hwdocs/feedback

请在相应的字段内填写完整的文档标题和文件号码。文件号码通常包含七位或九位数字,您可以在 本书的标题页或文档最上部找到文件号码。例如,本发行说明文档的文件号码是 819-1496,文档标 题为 《Sun Java System Portal Server 6 2005Q1 发行说明》。提出意见时您还需要在表格中输入文件 的英文文件号码和标题。本文件的英文文件号码是 817-7699,文件标题为 《Sun Java System Portal Server 6 2005Q1 Release Notes》。

# 其他 Sun 资源

可在以下 Internet 位置找到关于 Sun Java System 的有用信息:

- Sun Java System 文档 http://docs.sun.com/prod/sunone
- Sun Java System 专业服务 http://www.sun.com/service/sunps/sunone
- Sun Java System 软件产品和服务 http://www.sun.com/software
- Sun Java System 软件支持服务 http://www.sun.com/service/sunone/software
- Sun Java System 支持和知识库 http://www.sun.com/service/support/software
- Sun 支持和培训服务 http://training.sun.com
- Sun Java System 咨询和专业服务 http://www.sun.com/service/sunps/sunone
- Sun Java System 开发者信息 http://sunonedev.sun.com
- Sun 开发者支持服务 http://www.sun.com/developers/support
- Sun Java System 软件培训 http://www.sun.com/software/training
- Sun 软件数据表 http://www.sun.com/software

版权所有 © 2005 Sun Microsystems, Inc. 保留所有权利。

对于本文档中介绍的产品, Sun Microsystems, Inc. 对其所涉及的技术拥有相关的知识产权。需特别指出的是 (但不局限于 此),这些知识产权可能包含在 http://www.sun.com/patents 中列出的一项或多项美国专利,以及在美国和其他国家/地区申 请的一项或多项其他专利或待批专利。

#### SUN 专有/机密。

美国政府权利 - 商业软件。政府用户应遵循 Sun Microsystems, Inc. 的标准许可协议, 以及 FAR (Federal Acquisition Regulations, 即"联邦政府采购法规")的适用条款及其补充条款。

其使用应遵守许可证条款。

本发行版可能包含由第三方开发的内容。

本产品的某些部分可能是从 Berkeley BSD 系统衍生出来的,并获得了加利福尼亚大学的许可。

Sun、Sun Microsystems、Sun 徽标、Java 和 Solaris 是 Sun Microsystems, Inc. 在美国和其他国家/地区的商标或注册商标。 所有 SPARC 商标的使用均已获得许可, 它们是 SPARC International, Inc. 在美国和其他国家/地区的商标或注册商标。